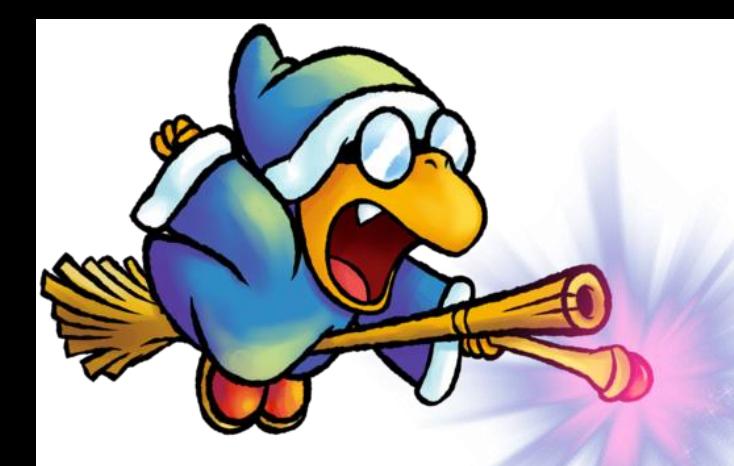

### A wizard has turned you into a Sierra Admin. What do you do?

Sara Margaret Rizzo | [srizzo@monmouth.edu](mailto:srizzo@monmouth.edu) Systems Librarian| Monmouth University

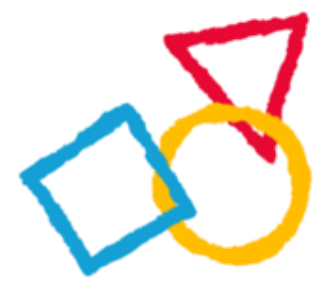

# **I HAVE NO IDEA** WHAT PM DOING

### **I AWAIT WITH WONDER TODAY'S UNEXPECTED MOMENTS.**

# Documentation

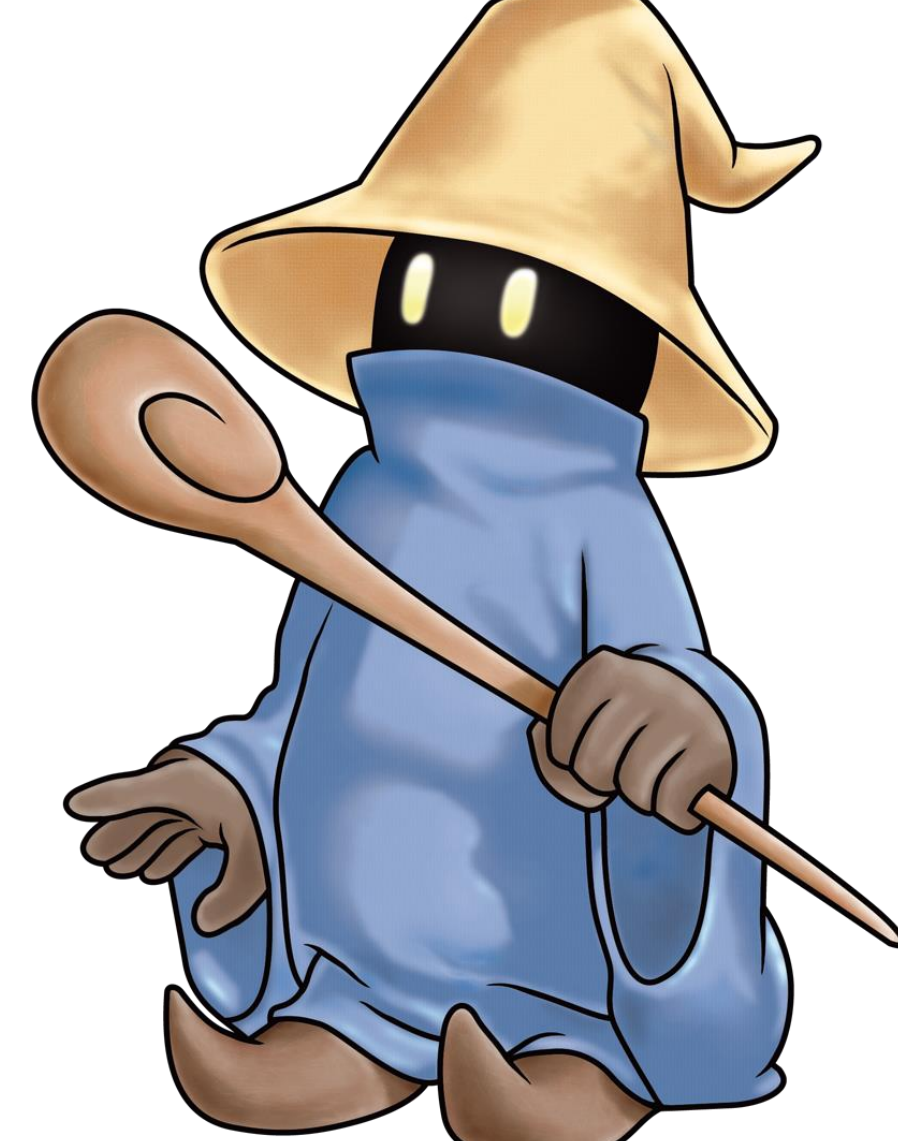

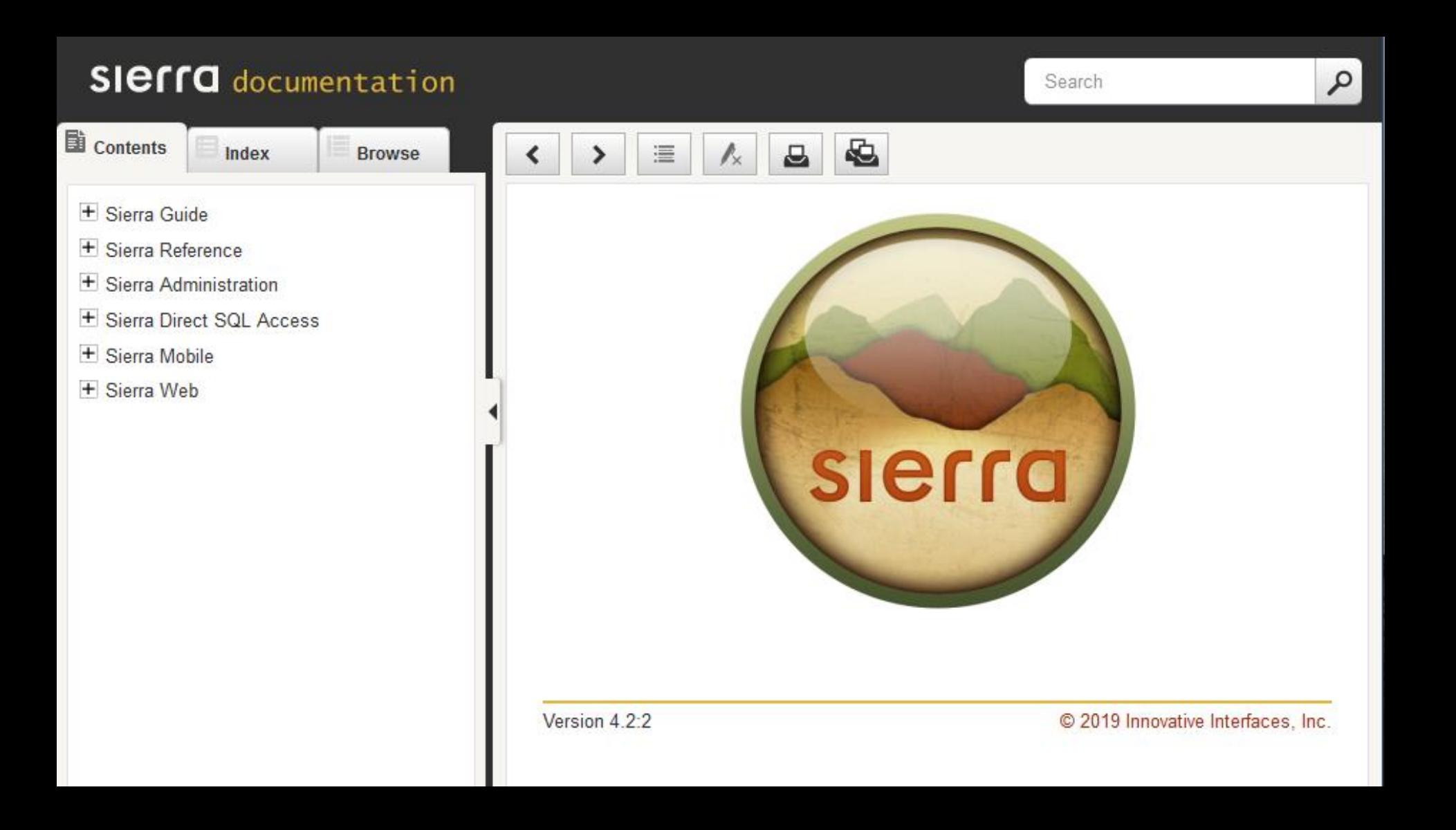

#### **SIEFFO** documentation

 $\mathbf{B}$  Browse

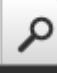

**IT COURSE RESERVES** 

**Contents** 

Electronic Resource Management

Index

- + Interlibrary Loan (ILL)
- + Materials Booking
- + Media Management
- **E** Program Registration
- $\overline{+}$  Serials
- + System Administration
- $=$  WebPAC
	- Using WebPAC
	- Maintaining the WebPAC
		- Editing Customizable Files and Opt
		- Editing Customizable Files Using n
		- Using Web Master
		- **+ Updating Web Options**
		- Customizing the WebPAC Displays
			- Command Links
			- Tokens
			- Style Sheet Classes
			- H Modifying Record Display in the
			- Customizable Web Forms
		- Implementing the Innovative Integral
		- H Scoping Overview
		- OPAC options

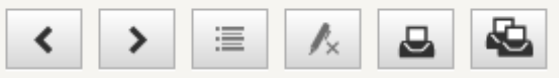

You are here: Sierra Reference > Style Sheet Classes

#### **Style Sheet Classes**

#### **CSS Support**

To use cascading style sheets in the WebPAC you must be familiar with CSS. Innovative does not provide assistance with editing style sheets, HTML code, or other standard practices of Web site maintenance.

- . Overview on Style Sheet Classes
- Customizing CSS Files
- Innovative Style Classes
- Examples

#### **Overview of Style Sheet Classes**

Cascading style sheets define how various elements of a web page display in a browser. Style sheets are used to specify presentational elements such as page layout; font color, face, and size; and background color and images in WebPAC.

In web browsers, styles "cascade" into the next available style sheet according priority (listed in order of priority with the highest priority first):

- 1. Inline style (defined in an HTML element)
- 2. Internal style sheet (styles defined within the <head> tag of an HTML page).
- 3. External style sheet (a CSS file, such as the ProStyles.css and styles.css files).
- 4 Browser default

#### **SIEFFO** documentation

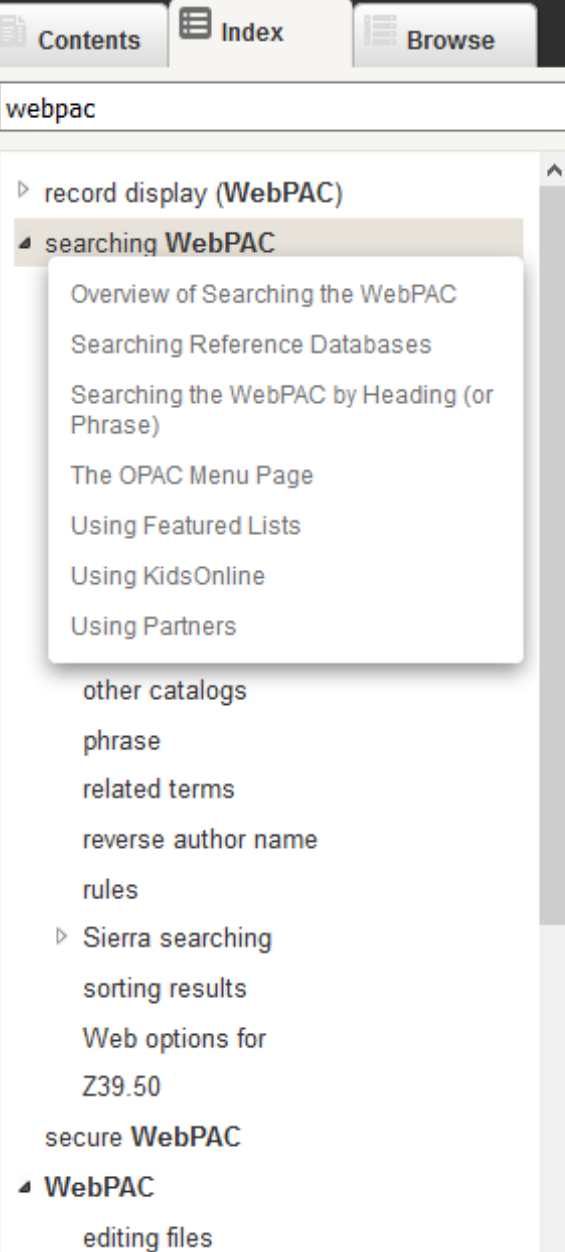

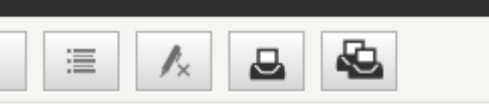

users ports

#### Web Opac unlimited users ports

This option contains WebPAC ports used to generate statistics for UNLIMITED Web Opac login statistics.

SYSTEM OPTIONS (OPAC options) PORT NUMBER  $1 > 80$  $2 > 4809$ 

Key a number or  $A > ADD a port$  $D$  > DELETE a port Choose one  $(1-2, A, D, Q)$ 

 $Q > QUIT$ 

The options are:

ADD a port -- Add a port to the list. Enter the port number at the prompt.

DELETE a port -- Delete the specified port entry.

QUIT -- Quit.

Version 4.2:2

© 2019 Innovative Interfaces, Inc.

Send documentation feedback to Innovative

Submit a service request &

Search

مر

۸

## Admin Site

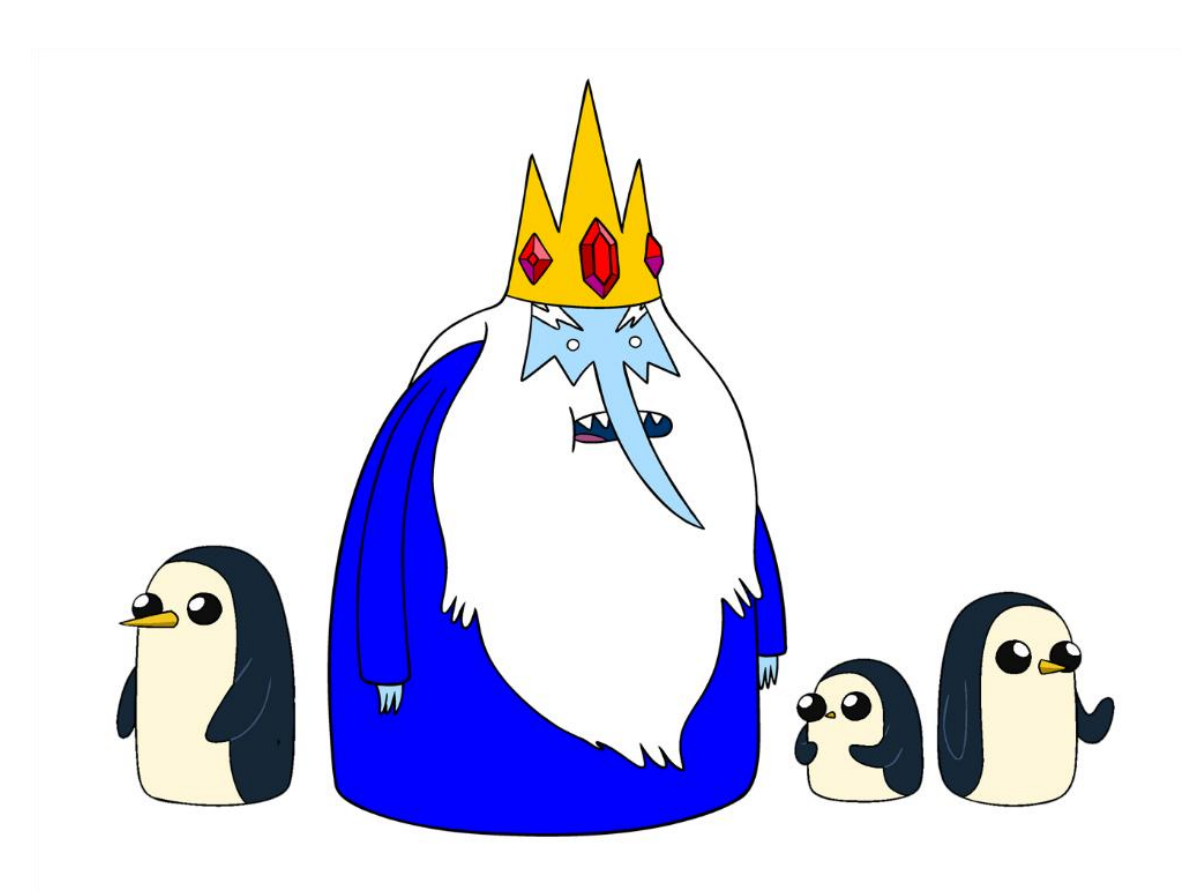

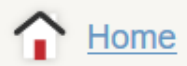

#### **USER ACCOUNTS**

**Authorizations and Authentication** 

#### **BACK END MANAGEMENT**

**AWS** 

**Servers** 

**System Files** 

**Review Files** 

#### **ENCORE**

**Community Tags** 

**Encore Customization** 

Patron

#### **OTHER WEB APPLICATIONS**

**Sierra API Keys** 

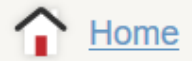

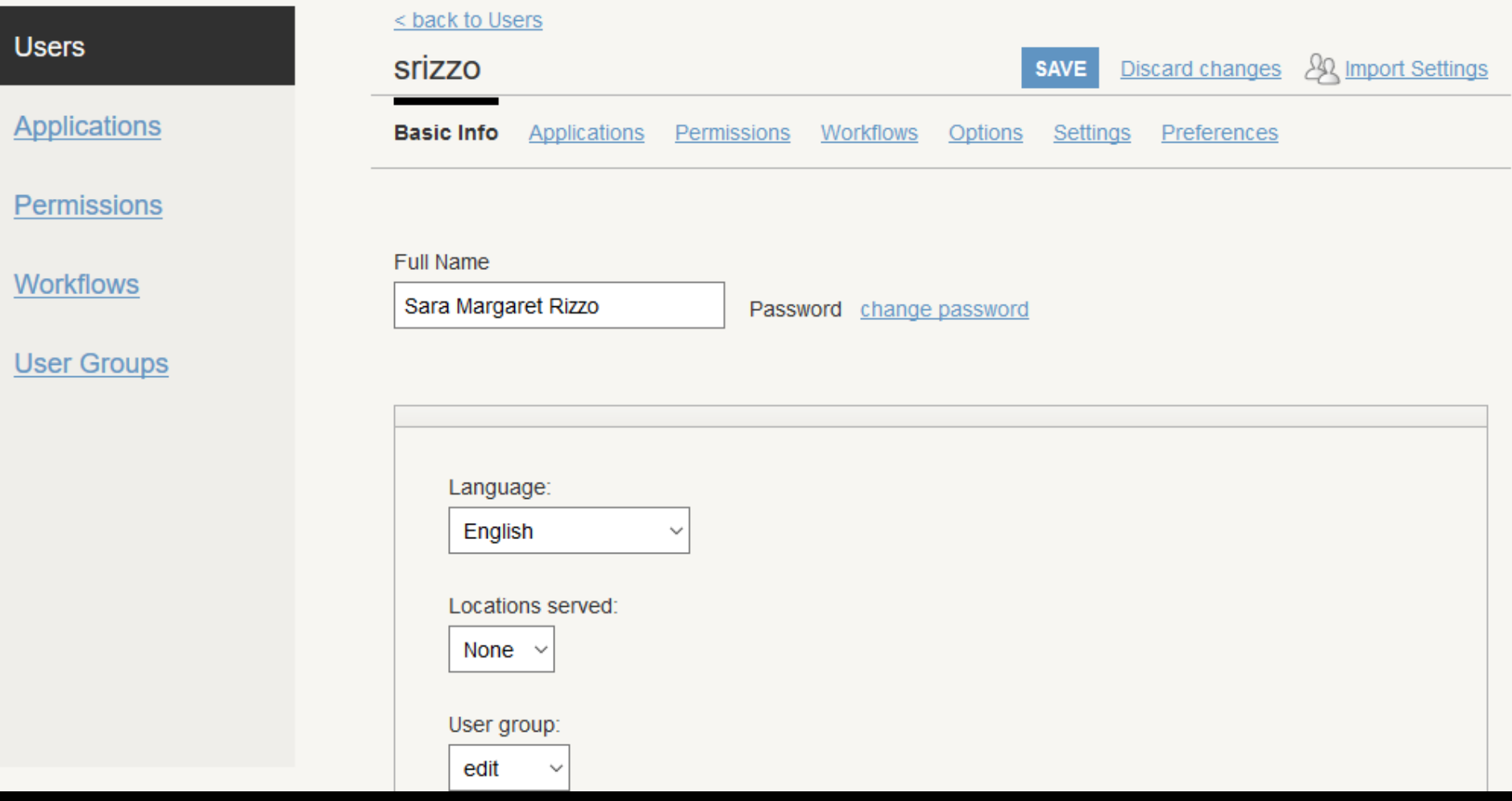

#### Printers:

1 : Attached printer | x

2 : Attached okidata printer

ADD  $\checkmark$ 

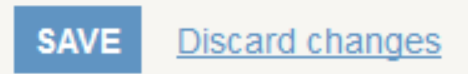

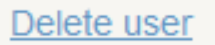

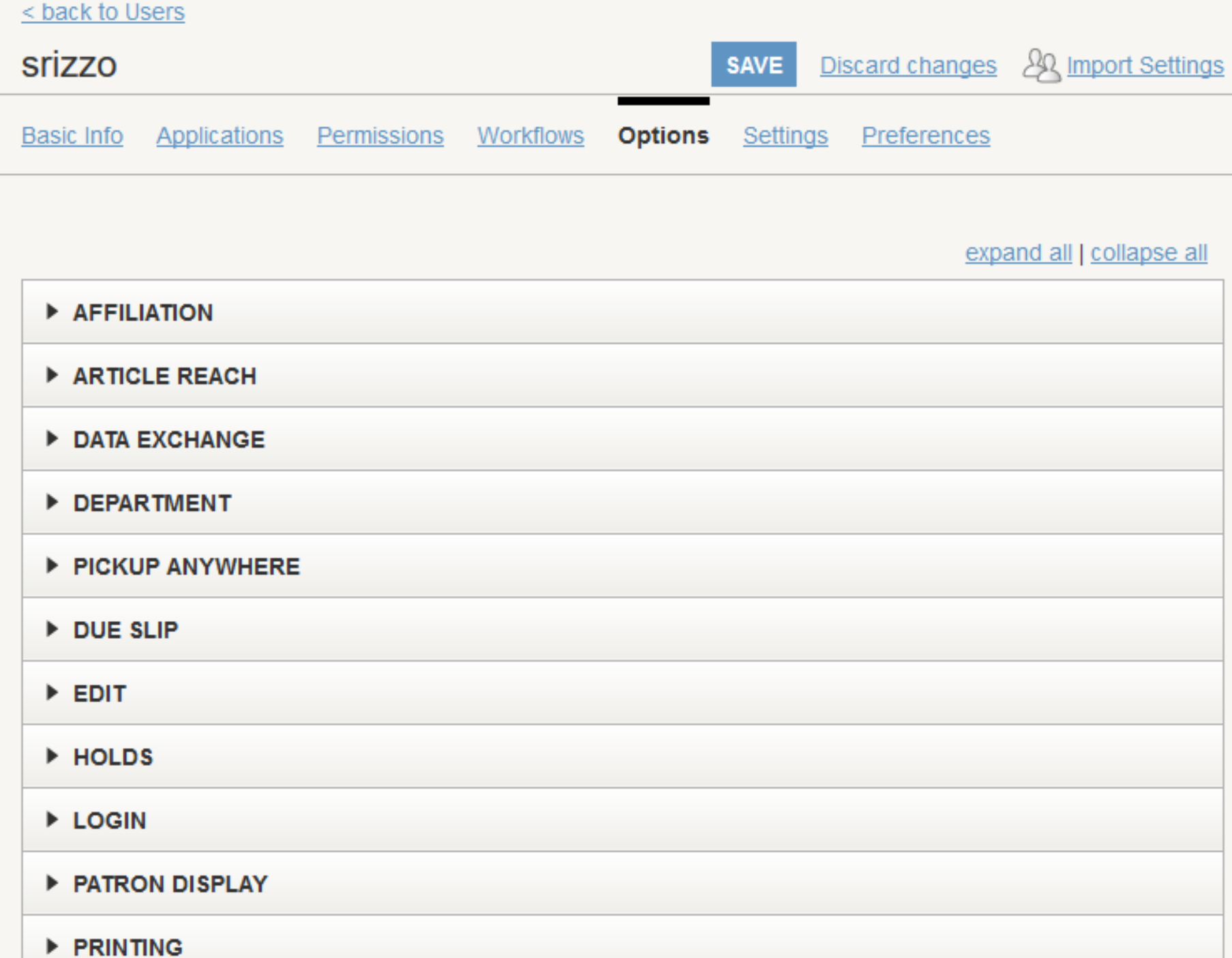

Displayed Processes:

- $\boxdot$  Auto Notices File Manager (auton)
- ◯ Load MARC Bib and Item records from SERIALS SOLUTIONS (ssj)
- ◯ Load MARC BIB records from tape or FTS (bta)
- $\boxdot$  Load MARC NAME authority records from tape or FTS (nta)
- ◯ Load MARC PATRON records from tape or FTS (pta)
- ◯ Load MARC SUBJECT authority records from tape or FTS (sta)
- ◯ Load PATRON records for Offline Circulation (ppc)
- Output MARC records to another system using FTS (out)
- Processing of DBNEW updates (upd)
- ☑ Send PRINT FILE using FTS (prt)
- ◯ View Sierra API record load info (sierra-api)

#### $\blacktriangledown$  WEB MASTER

Displayed Processes:

- $\Box$  Live Web Server Configuration live (liveconfig)
- $\Box$  Live Web Server Feeds live/config/feeds (livefeeds)
- $\Box$  Live Web Server Screens live/screens (livescreens)
- $\Box$  Live Web Server XSLT live/xslt (livexslt)
- $\triangleright$  Staging Web Server Screens staging/screens (stagingscreens)
- $\Box$  Staging Web Server XSLT staging/xslt (stagingxslt)
- $\triangledown$  Web Server Logs live/logs (livelogs)
- $\Box$  Login App Configuration apps/CAS/resources (appsCASresources)
- KidsOnline Live Screens (kidslive)
- □ KidsOnline Staging Screens (kidsstaging)

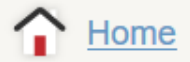

#### **USER ACCOUNTS**

**Authorizations and Authentication** 

#### **BACK END MANAGEMENT**

**AWS** 

**Servers** 

**System Files** 

**Review Files** 

#### **ENCORE**

**Community Tags Encore Customization** 

Patron

#### **OTHER WEB APPLICATIONS**

Sierra API Keys

© Innovative Interfaces, Inc.

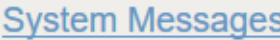

**Circulation Overrides** 

**Autonotices Log** 

**Patron Suggestions** 

**Additional Items To Acquire** 

Indexrules

**Keyword Synonyms** 

**Link Maintenance** Report

**Admin Corner** 

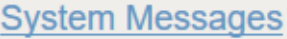

**Patron Suggestions** 

#### **CLEAR FILE PRINTABLE VIEW LIMIT Circulation Overrides**  $<<$  1 2 3 4 5 > >> 001 13:00 PM 10-18-17 Terminal 800 THIS IS A TEST FROM SARA. WHOEVER GETS THIS PLEASE LET HER KNOW. THANKS! **Autonotices Log** 002 15:59 PM 02-24-18 Terminal 800  $Hi all !$ The coming through unemployment amount is at the moment at an alarming beat. Actually, frequent there are hands **Patron Suggestions** down lots amongst factors the wrong type of a small business simultaneously. Who deals need extra money today? Are going to do more groundwork before signing up. You should he encourages an ebook about one and the actual audio Mp3 format recording. Please monitor with your favorite local pros r **Additional Items To** 003 08:35 AM 02-27-18 Terminal 800 Acquire Đ£Đ»ĐÑĐÑе ĐĐªĐµÑ€Đ (50 ĐÑ 6 260 Ñ€. a href=https://xn--80aieocueqr8g.xn--p1aiжа ĐÑÑĐÑĐ аÑĐ¿ĐÑÑŒ аааÑ€ÑĐÑ€Ñ/a еÑÑ' ĐĐĐĐ ĐÑеĐÑŒ аажĐÑĐ' аŇĐ¿ĐµĐ°Ñ Đ° ÑÑĐле ÑааÑĐu. a href=https://xn--80aieocuegr8g.xn--p1aiжа ĐÑраĐĐĐе ĐÑÑĐÑĐ ĐÑĐцĐаĐ»ÑŒĐÑĐ1 ÑаĐ1Ñ **Indexrules** Ñ + ĐuĐÑ/a 004 14:41 PM 03-10-18 Terminal 800 ÐаÐÐÑÐа цÐкл ÑÑÐа ÑÐÑÑеÐÑ Ð ÐµÐµ пÑ€ÐÐÐ-Ð<del>°</del>ÐÐÐÑелÑŒÐÐÑÑÑŒ Ð<del>°</del> **Keyword Synonyms** D¿Ñ€ĐĐÑÑD»ĐµĐĐÑÑ Đ¿Ñ€ĐцеÑÑаÑ Đ¿ĐĐ ĐPD»ÑÑÑ ĐµĐ' ĐÑĐ»ĐÑĐĐ ÑĐ¿Ñ€Đ°ĐPD»ÑÑÑŒÑÑ Ñ ÑаÐÑÐÐ ÑлÐжÐÑÐРРаÐаÐÐÑÐРпРреРае Ð ÑÑÑ€Ðжае ÐеÑалла, a href=https://youmet.ru/shop/stanki/sverlilnofrezernye\_stanki/ÑĐªĐµÑ€Đ»ĐĐ»ÑŒĐĐ ÑÑ€ĐµĐ ĐµÑ€ĐÑĐ1 ฟ้า P-DDD หลับ PDP เป็น PONT PONT PRODUCED PRODUCED PARAGEMENT OF REPORT POPPERTY **Link Maintenance** Ñ€ĐĐ»ĐĐºĐĐªÑĐ{u03BC Report 005 06:41 AM 03-15-18 Terminal 800 DDDPDµ леÑеDĐе Đ®DµĐ¿Đ°ÑĐÑа Đị Đº ĐĐÑÑĐĐ, Đ¿Ñ€ĐµĐ¿Đ°ÑËаÑÑ ĐĐ»Ñ Đ»ĐµÑеĐĐÑ **Admin Corner** GGѰG«G.iGMUGG a href=https://sofosbuvir-express24.ru/lekarstvo-ot-raka/485/аĐаĐªÑ€ĐµĐ»ĐĐ ĐºÑĐ¿ĐÑÑŒ/a a href=https://sofosbuvir-express24.ru/lekarstvo-ot-raka/554/ÑÑĐĐªĐ°ĐªÑ€Đ° цĐuĐа/a a href=https://sofosbuvir-express24.ru/lekarstvo-ot-raka/ 006 04:00 AM 03-19-18 Terminal 800 casinos online a href=http://casinogameslistonline.com/online casino games/a

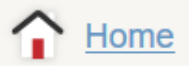

#### **USER ACCOUNTS**

**Authorizations and Authentication** 

#### **BACK END MANAGEMENT**

**AWS** 

**Servers** 

**System Files** 

**Review Files** 

#### **ENCORE**

**Community Tags Encore Customization** Patron

#### **OTHER WEB APPLICATIONS**

Sierra API Keys

© Innovative Interfaces, Inc.

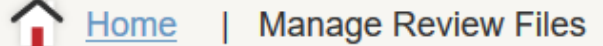

**Review Files** 

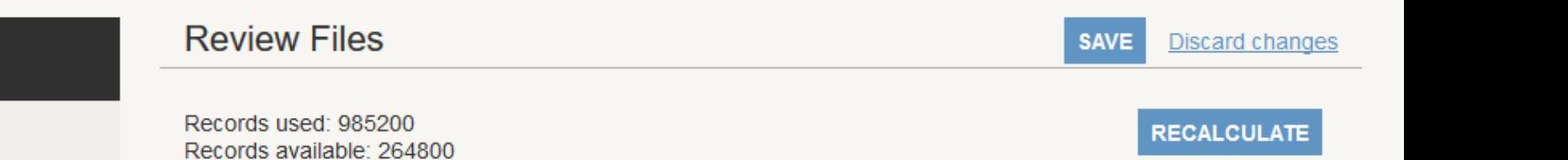

NOTE: Use +/- to increment or decrement by 500.

Review Files 1 to 50 of 88  $>$ 

Records max: 1250000

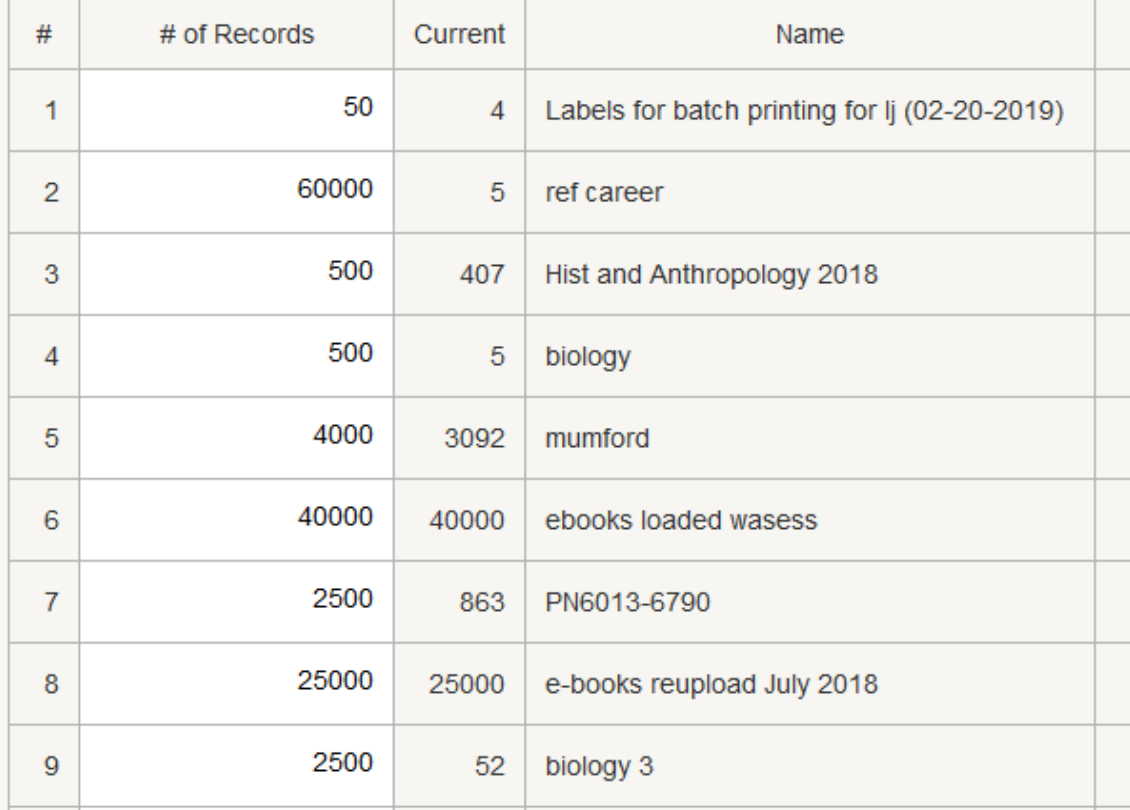

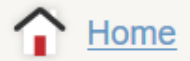

#### **USER ACCOUNTS**

**Authorizations and Authentication** 

#### **BACK END MANAGEMENT**

**AWS** 

**Servers** 

**System Files** 

**Review Files** 

#### **ENCORE**

**Community Tags** 

**Encore Customization** 

Patron

#### **OTHER WEB APPLICATIONS**

Sierra API Keys

© Innovative Interfaces, Inc.

## Tables

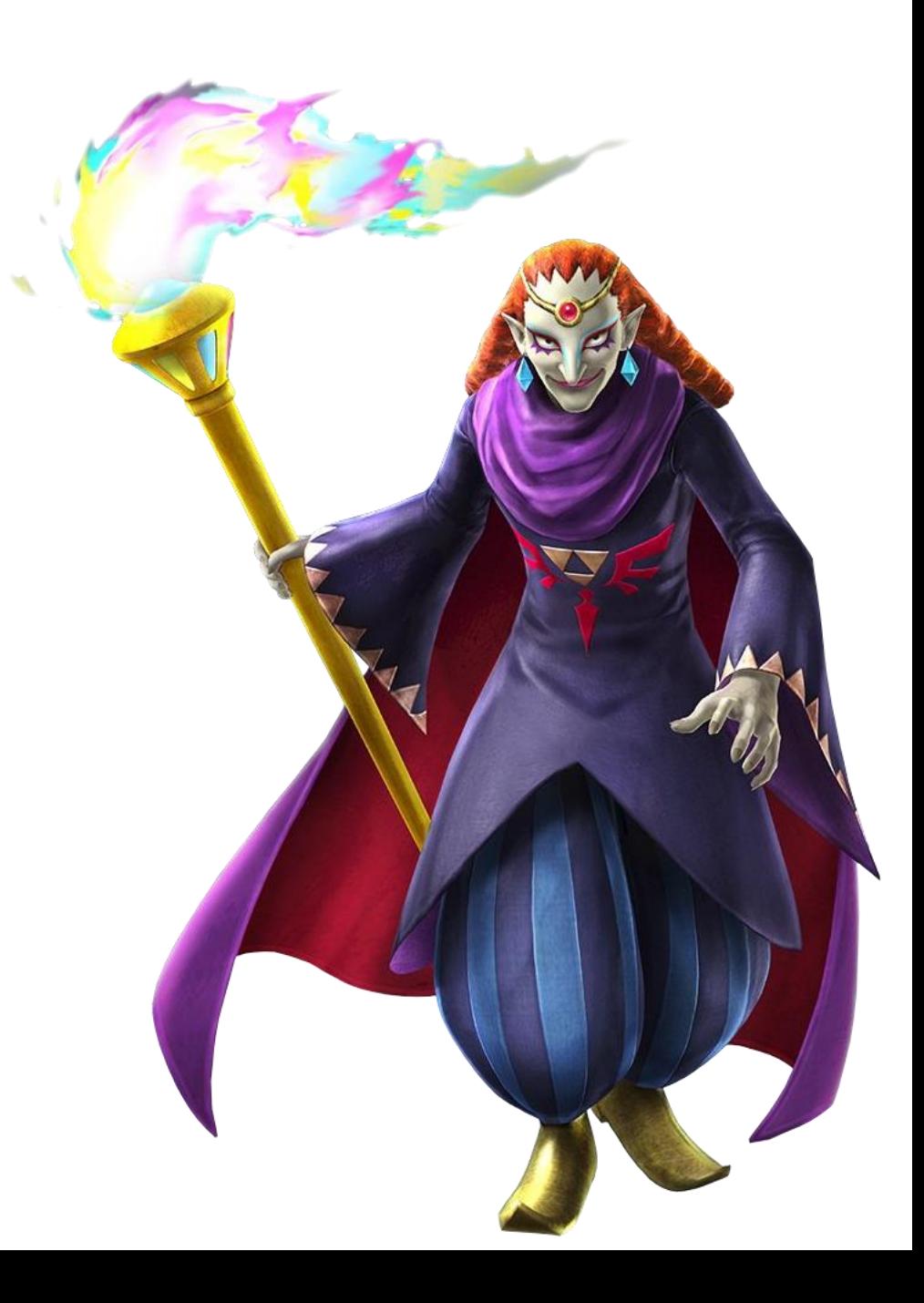

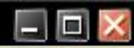

### WELCOME TO sierra

**USERNAME** 

**PASSWORD** 

Remember me on this computer

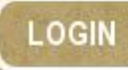

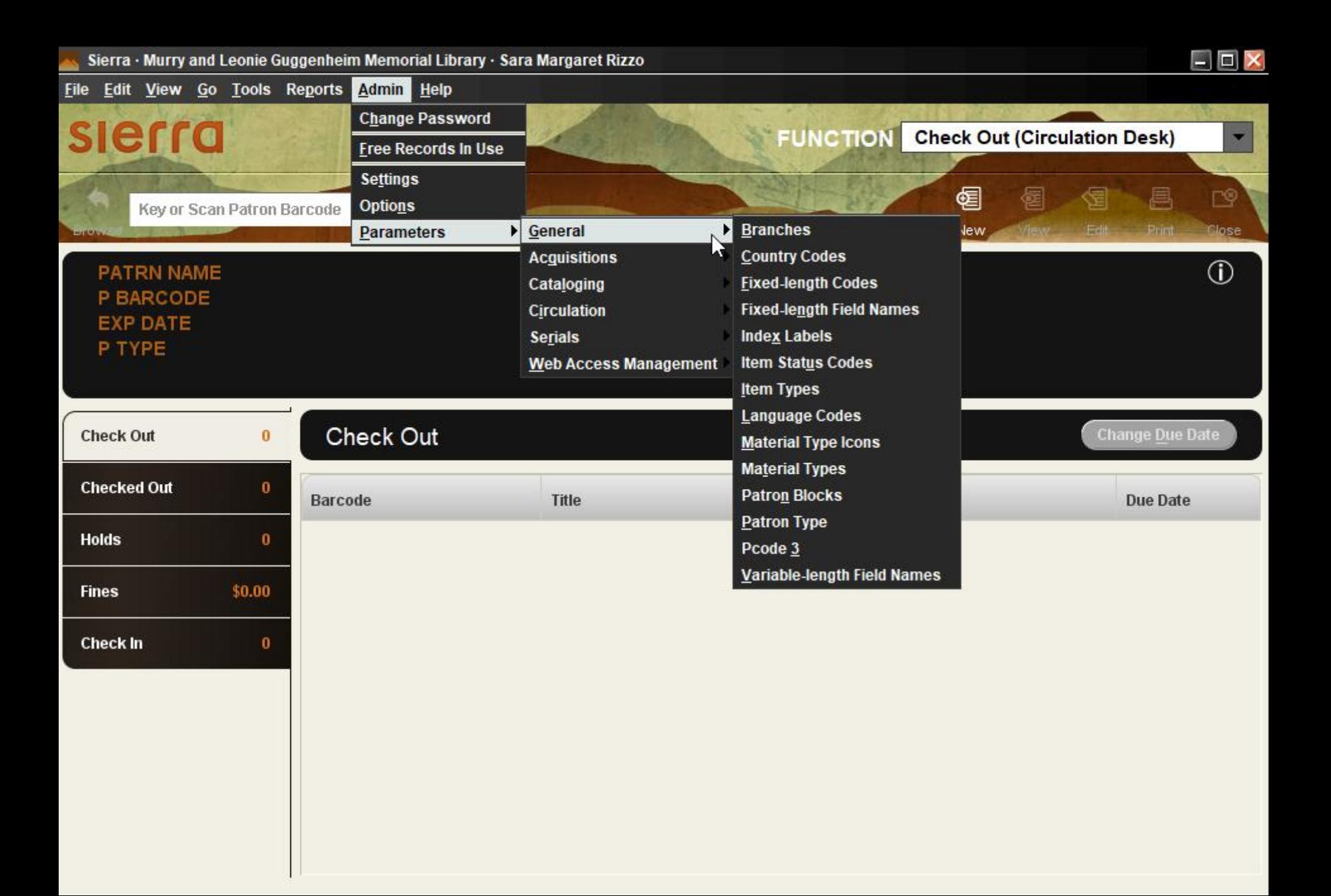

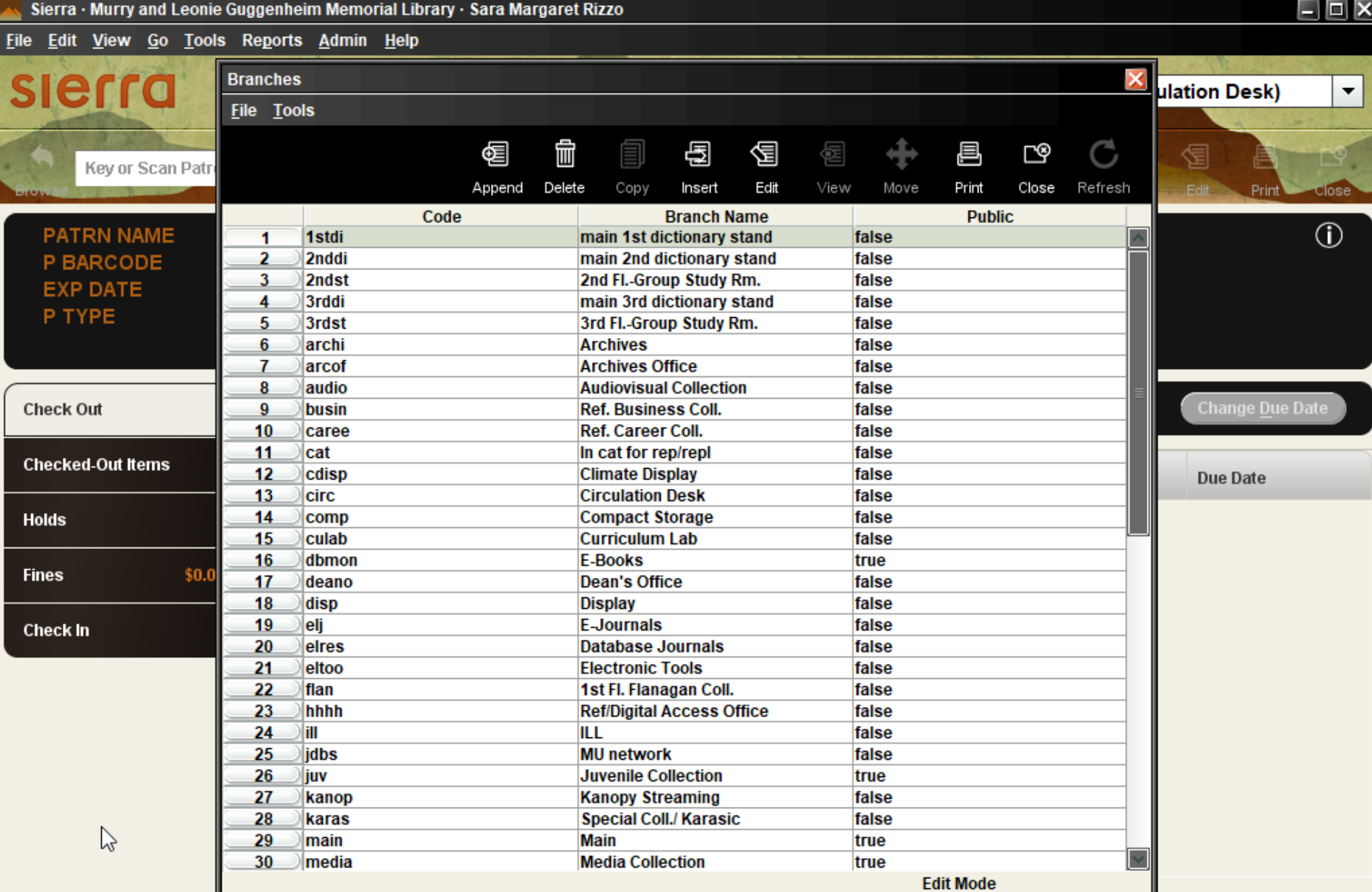

٠

├

Sierra · Murry and Leonie Guggenheim Memorial Library · Sara Margaret Rizzo

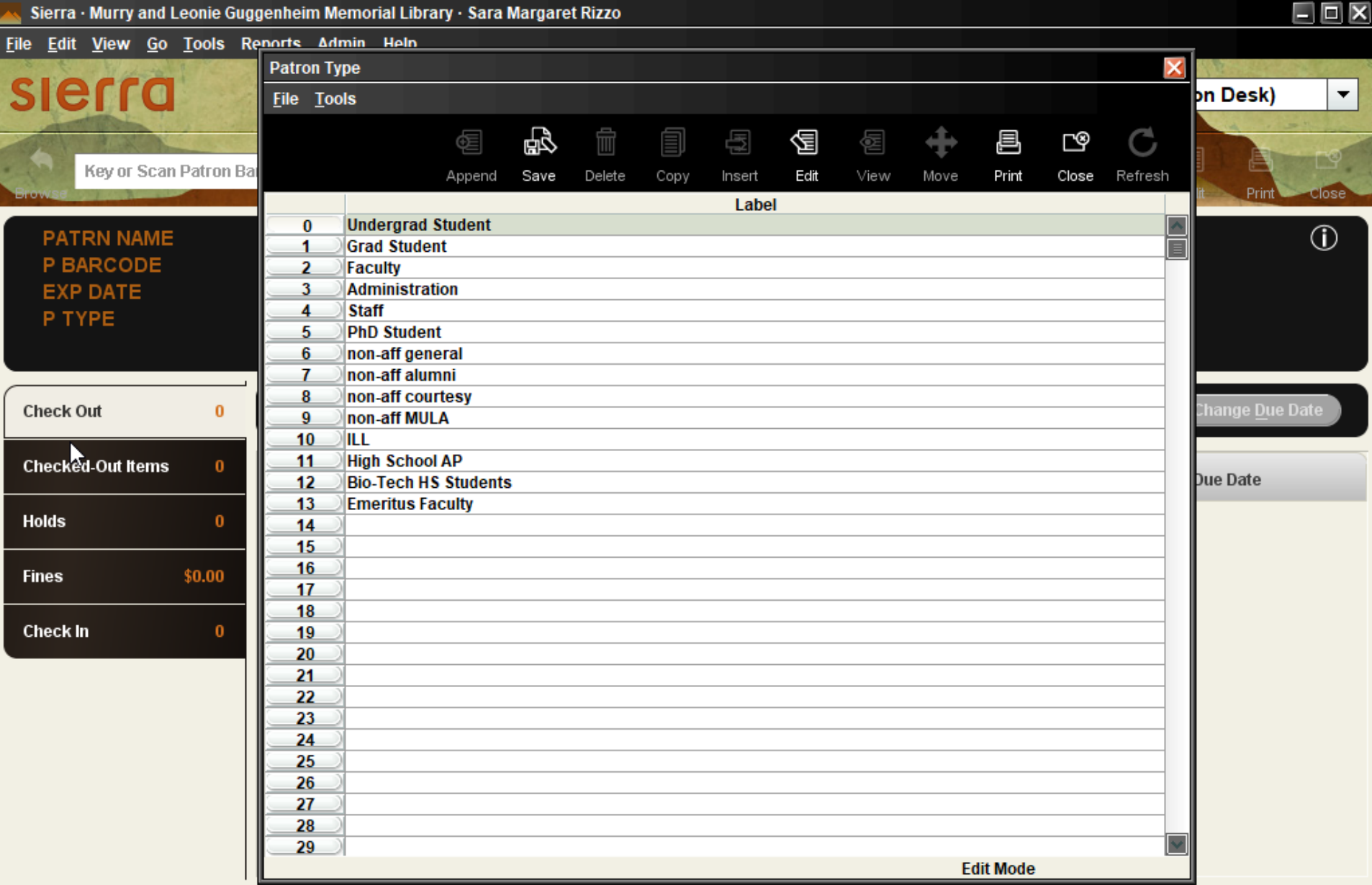

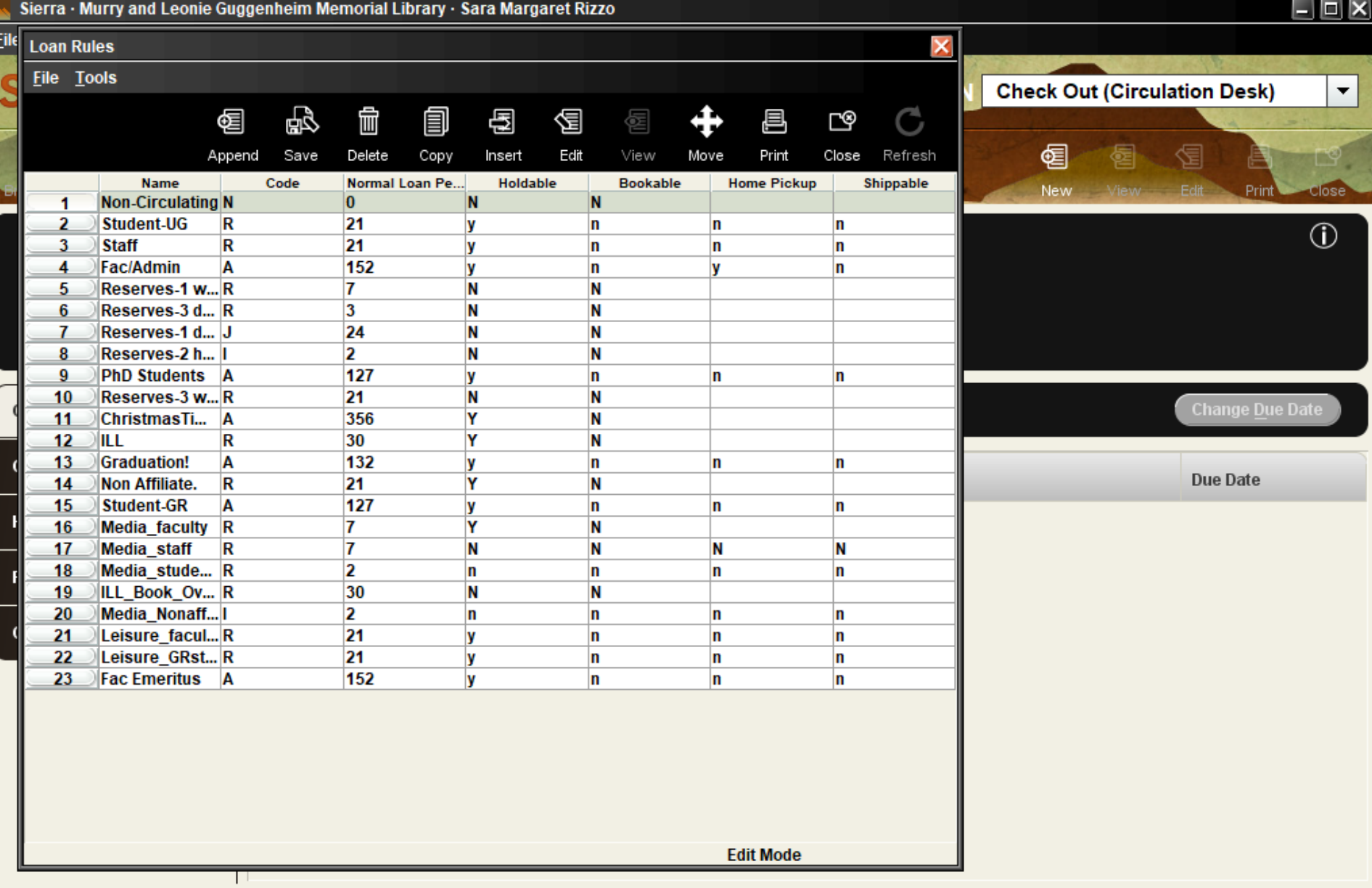

 $\Box$   $\Box$   $\times$ Sierra • Murry and Leonie Guggenheim Memorial Library • Sara Margaret Rizzo  $Eile$  $\overline{\mathsf{x}}$ **Loan Rule Determiner File Tools Check Out (Circulation Desk)**  $\blacktriangledown$  $\widehat{\mathbb{m}}$ 喝 圁  $\mathcal{C}$ 匎 画 匎 阎 昌 ≌⊡ 匎 椢 個 Append Save Copy Close Refresh Delete Insert Edit View Move Print **Age Range Patron Type Item Type** Active Location **Rule Number New** Fdit **Stage** Print<sup>1</sup> close ?????  $\overline{1}$ 9999 9999 1 Y  $\blacktriangle$  $\overline{2}$ main  $0, 11, 12$ 0,3,5,6,9,12  $\overline{2}$ Ÿ  $\circled{1}$ Ÿ 3 main  $2,3,13$ 0,3,5,6,9,12  $\overline{4}$  $0,3,5,6,9,12$ 4 main 4 3 Ÿ 5 ref 9999 9999 1 Ÿ per 9999 9999 h Ÿ 6 7 usdoc 9999 9999 1 Ÿ 8 busin 9999 9999 1 Ÿ 9  $0,11,12$  $0,3$  $\overline{2}$ Ÿ monm 10 monm 2,3,13  $0,3$ 4 Ÿ **Change Due Date** 11 monm  $\overline{4}$  $0,3$  $\overline{\mathbf{3}}$ Ÿ  $12$ overs 0,11,12  $0,3$  $\overline{2}$ Ÿ micro 9999 9999 1 Ÿ 13 **Due Date**  $14$ 2,3,13  $0,3$ 4 Ÿ overs 15  $\overline{\mathbf{4}}$  $0.3$ 3 Ÿ overs 16 njcol 9999 9999 1 Ÿ  $17$ 9999 9999 1 Y ovnj 18  $0,11,12$  $0,3,10$  $\overline{2}$ Ÿ iuv 19 2,3,13  $0,3,10$ 4 Ÿ juv 4  $0, 3, 10$ 3 Ÿ 20 juv 21 9999 9999 Ÿ 1 curri 22 audio 6,7,8,9  $12$  $\overline{2}$ Ÿ 23  $0,11,12$ 12  $\overline{2}$ Ÿ audio audio 2,3,13  $12$ 4 Ÿ 24  $12$ Ÿ 25  $\overline{\mathbf{A}}$ 3 audio Ÿ 26  $0, 1, 2, 3, 4, 5, 13$ 0,3,4,10,12,19 8 res2h 7 Ÿ  $0, 1, 2, 3, 4, 5, 13$ 0,3,4,10,12,19 27 res1d 28 res3d  $0, 1, 2, 3, 4, 5, 13$ 0,3,4,10,12,19 Ÿ 6 0,1,2,3,4,5,13 0,3,4,10,12,19 5 Ÿ 29 res1w  $\frac{30}{6}$  $\checkmark$ 9999 9999 Ÿ 1 rare **Edit Mode** 

c

# Create Lists/ Data Exchange

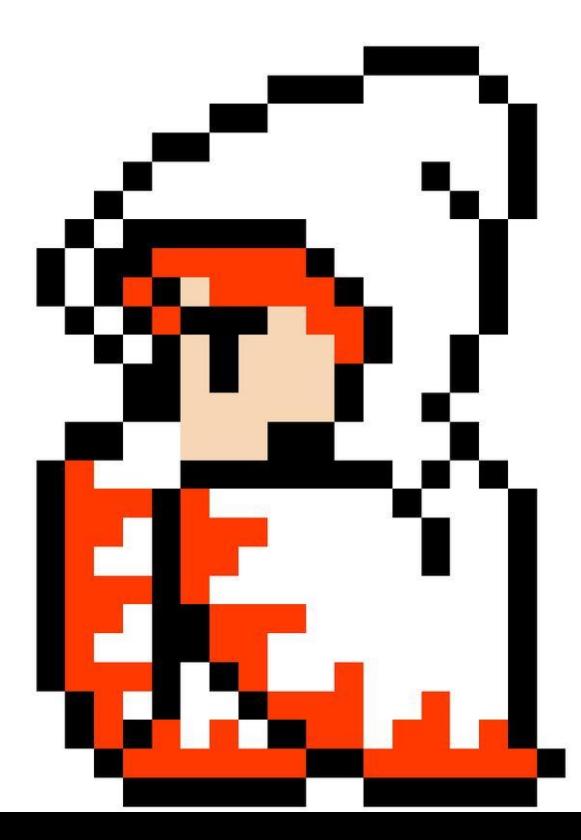

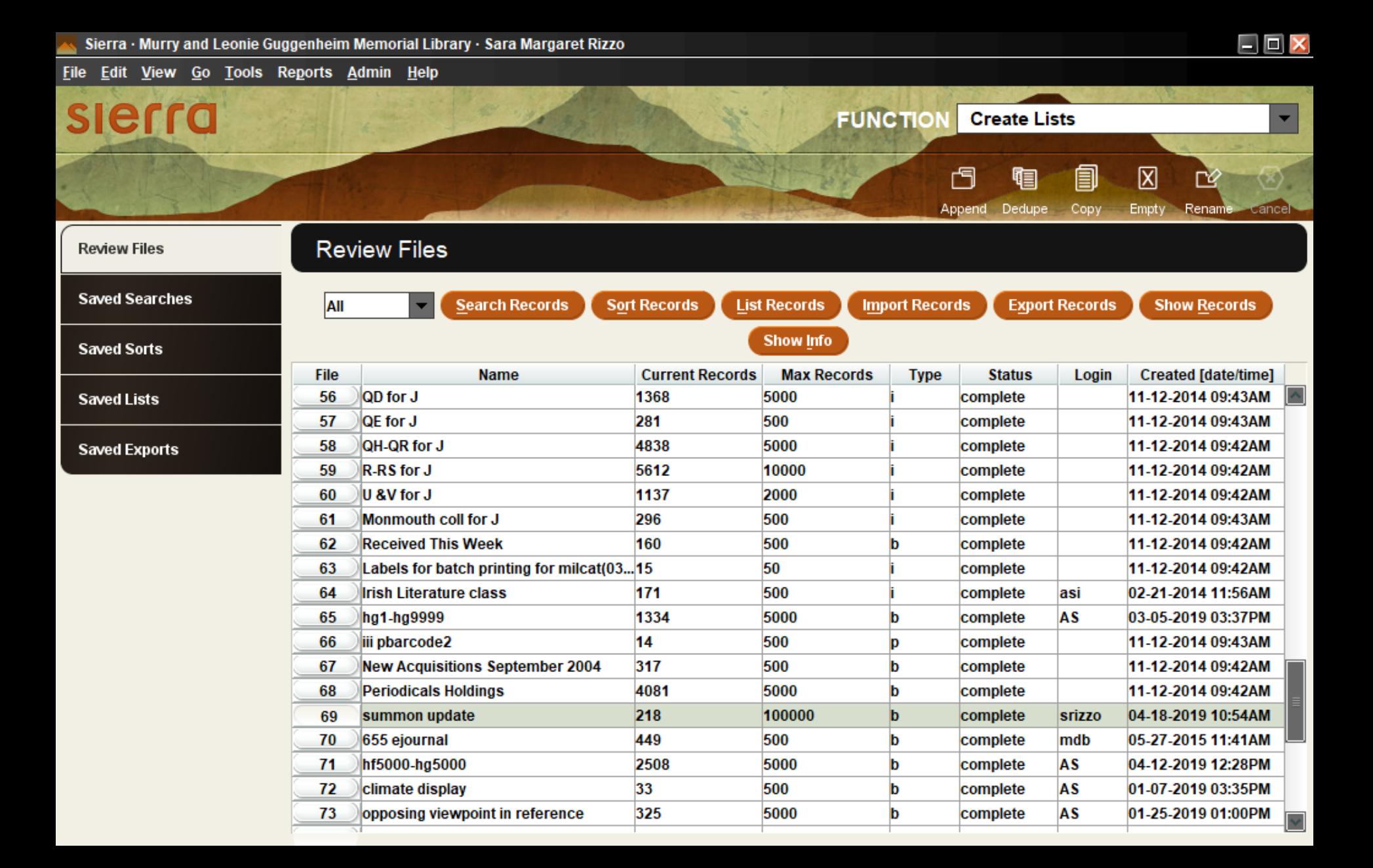

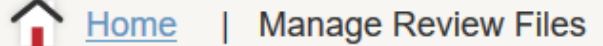

**Review Files** 

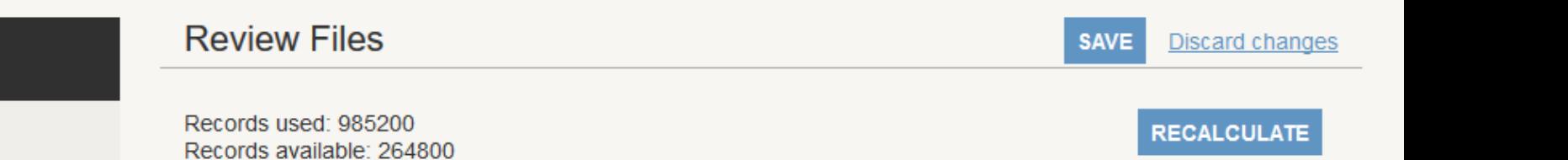

NOTE: Use +/- to increment or decrement by 500.

Review Files 1 to 50 of 88  $>$ 

Records max: 1250000

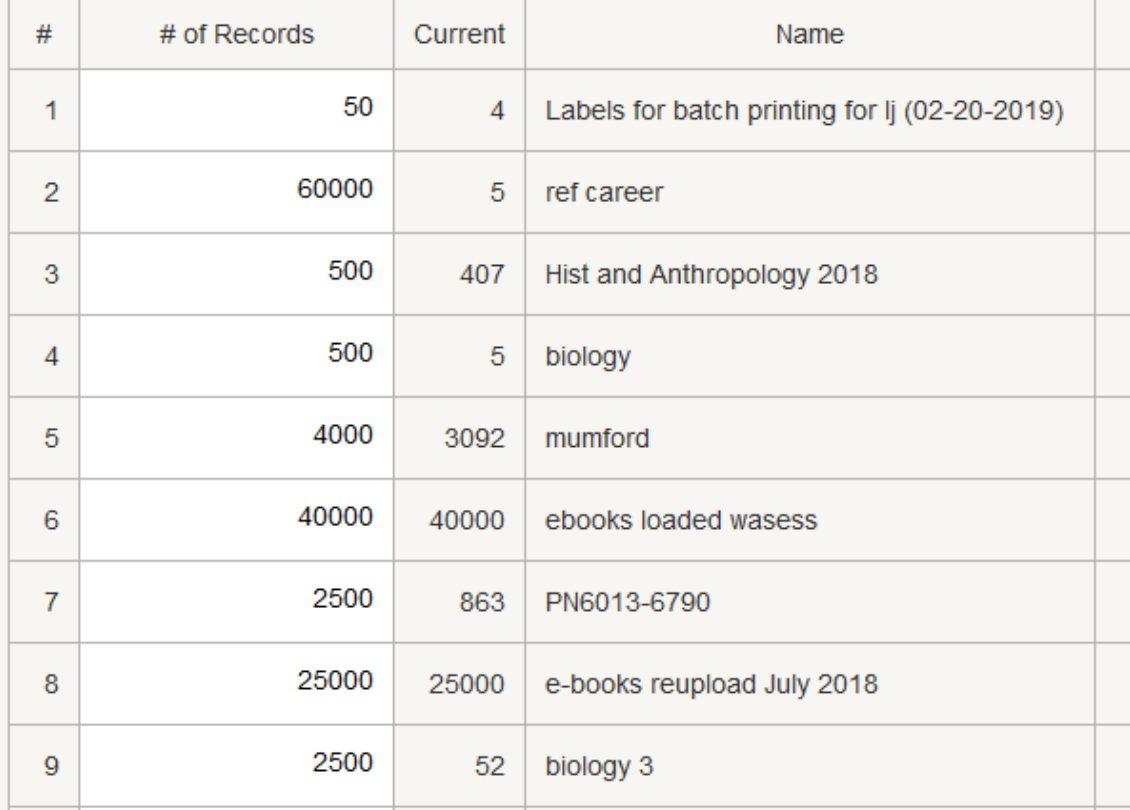

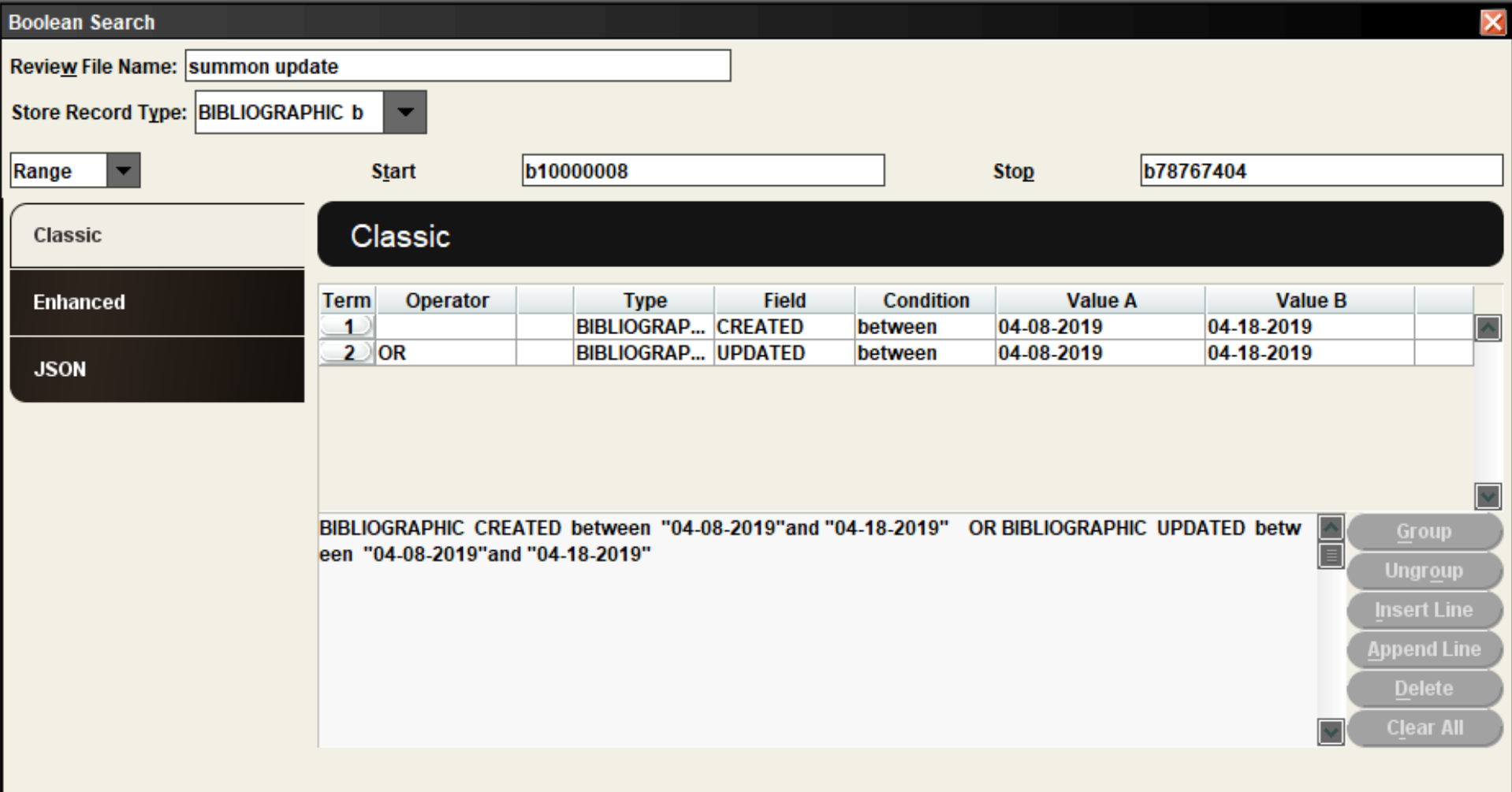

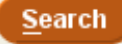

Use Existing Search

Retrieve Saved Query

 $Save As$ 

 $Save$ 

 $Close$ 

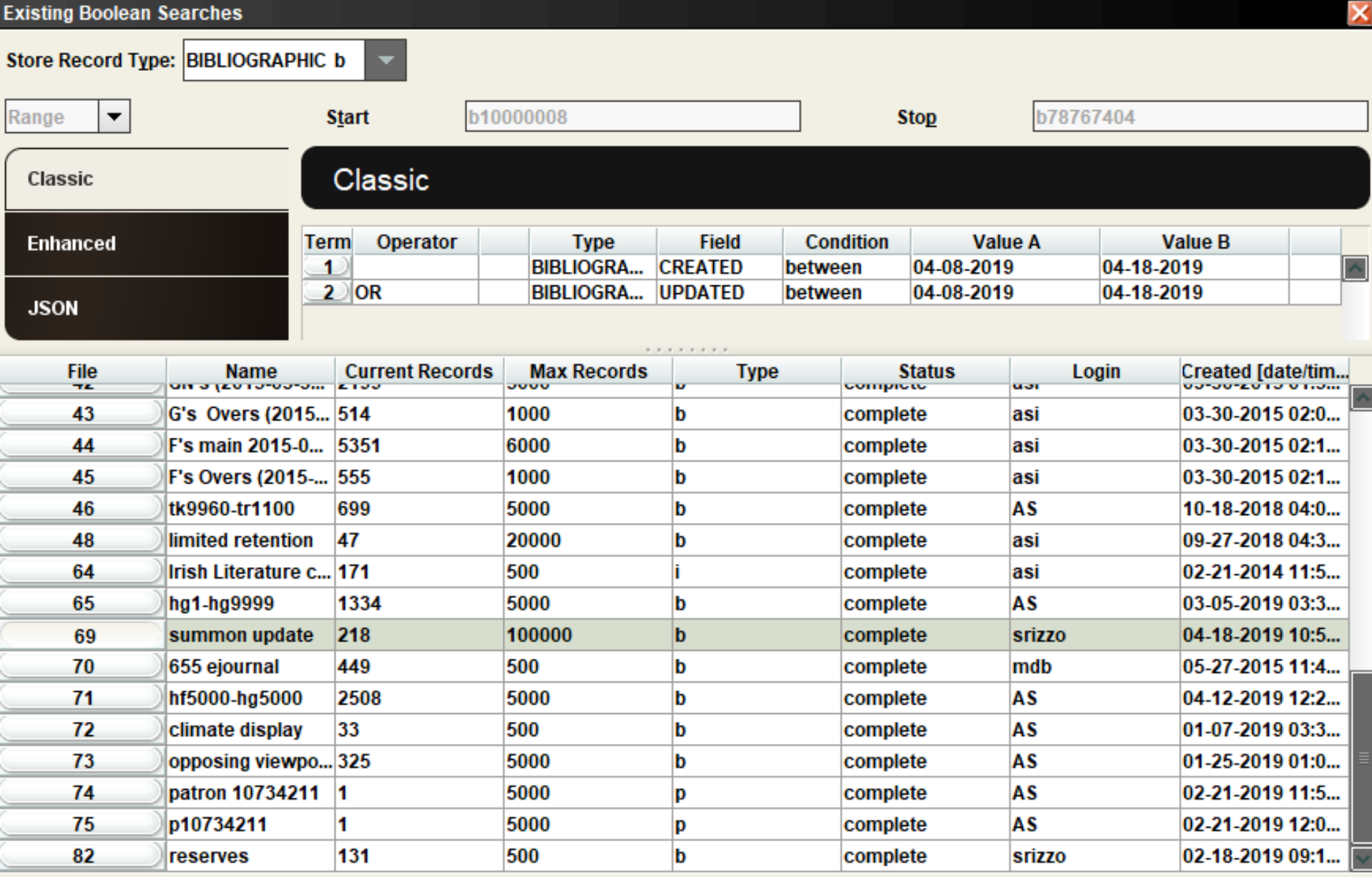

š š

ļ

š Š

š Š v

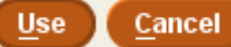

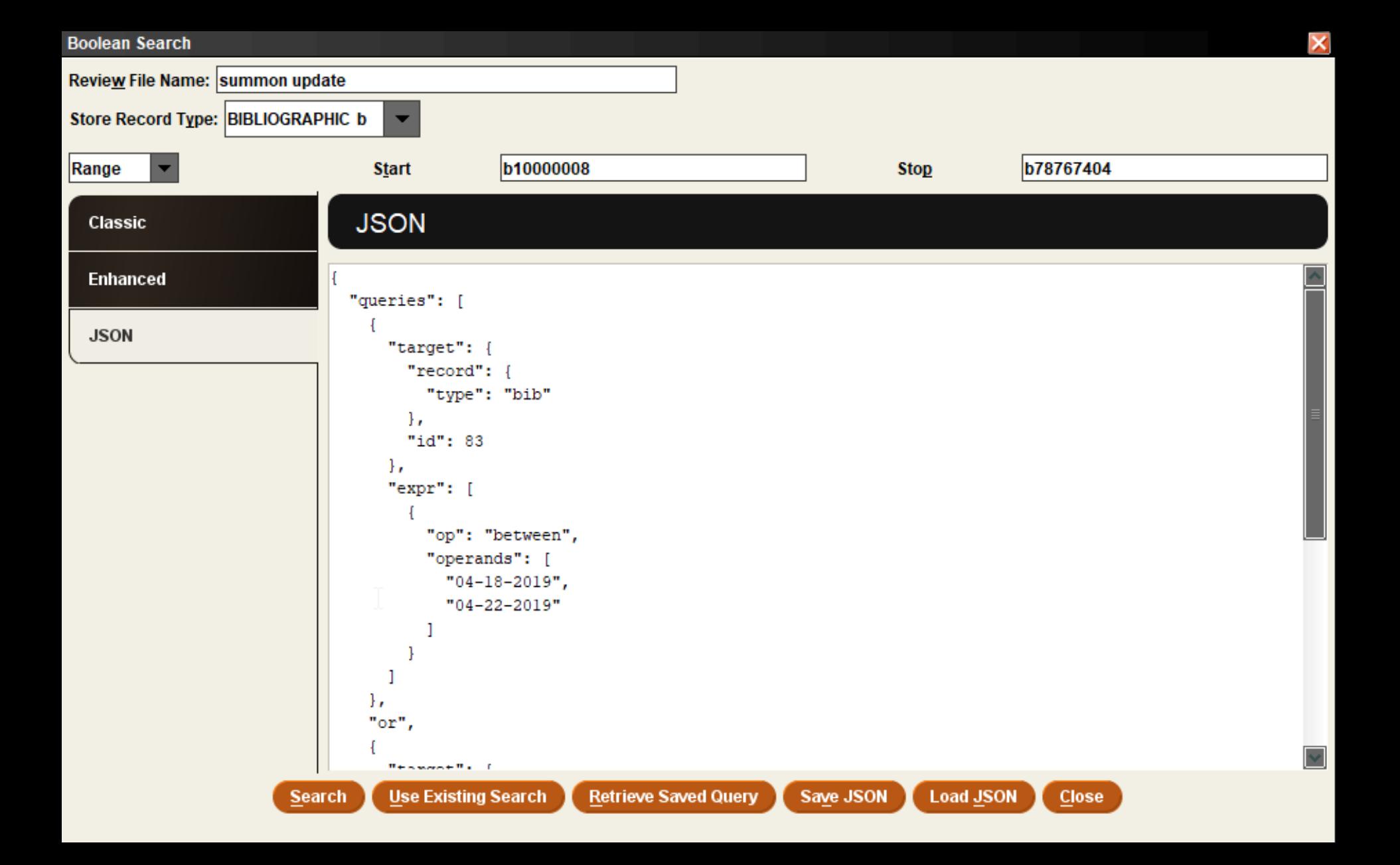

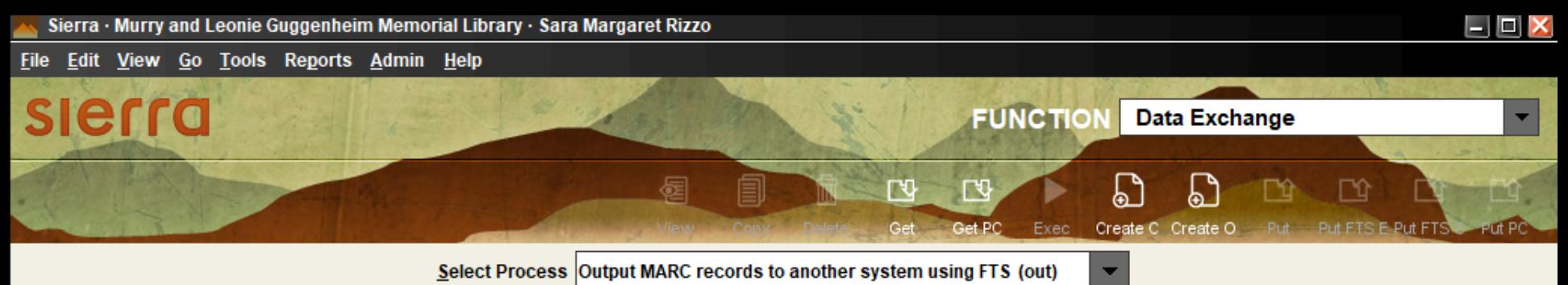

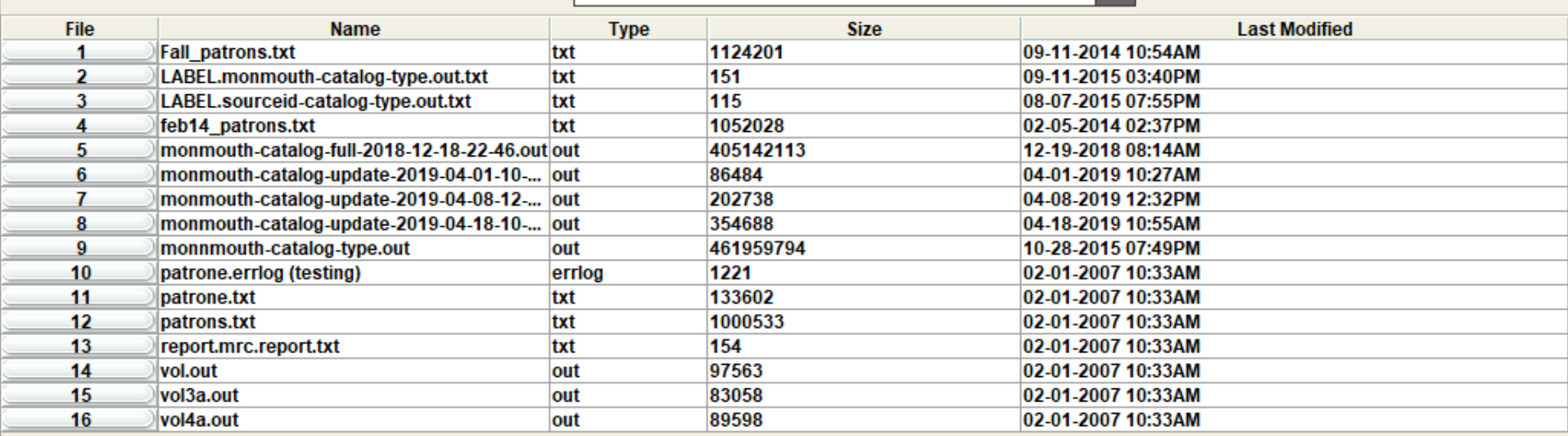

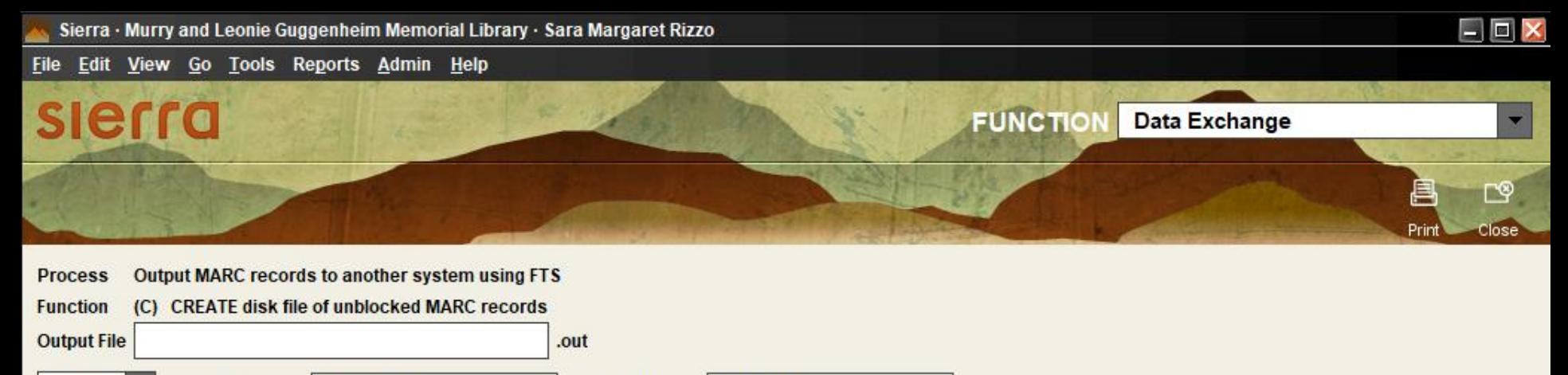

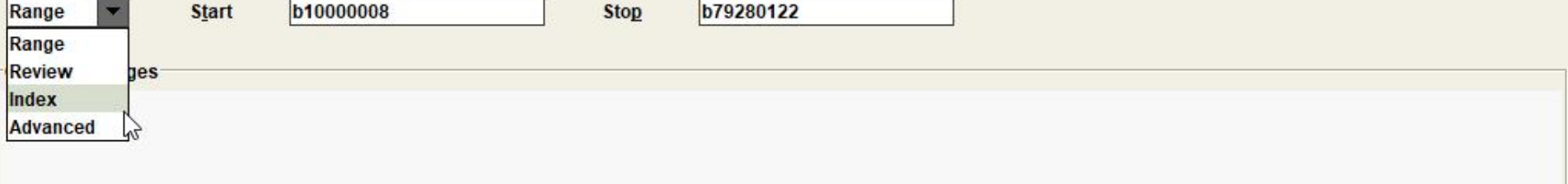

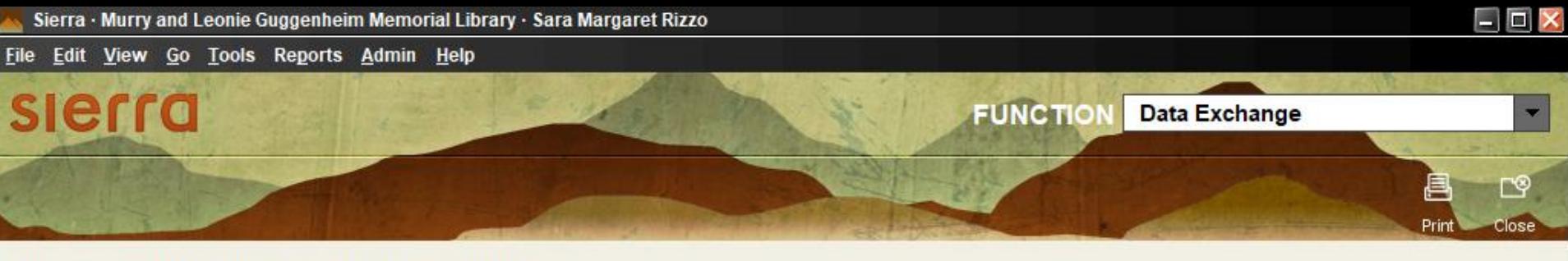

Output MARC records to another system using FTS **Process** 

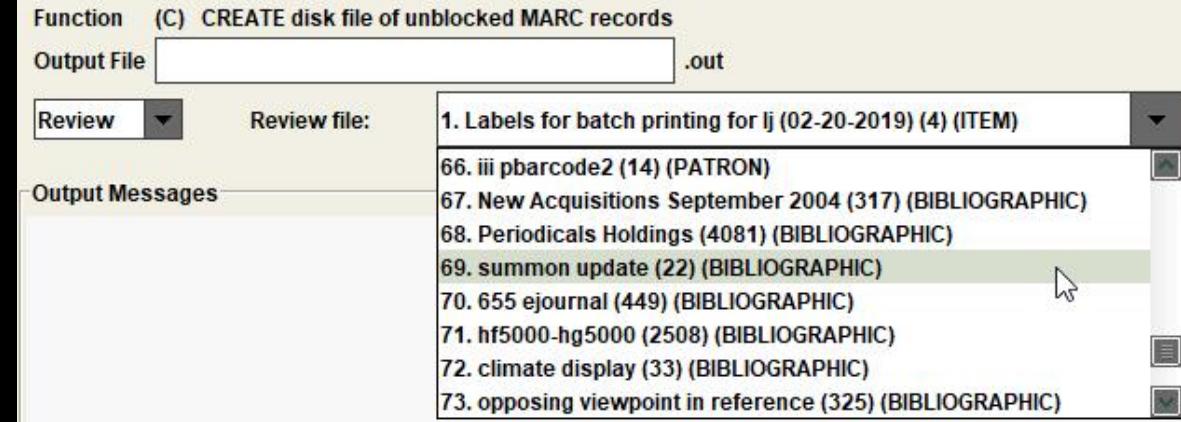

Sierra · Murry and Leonie Guggenheim Memorial Library · Sara Margaret Rizzo

File Edit View Go Tools Reports Admin Help  $\overline{\mathsf{x}}$ **Transfer Files** ▼ Eile View SEND a MARC file to another ...  $(S)$ 凹 ≃ ్త Put PC Put FTS E Put FTS Close **Secure Transfer** Host ftp.summon.serialssolutions.com  $\blacktriangledown$ Ⅳ dified Fi **Disconnect September** Remote Local 國 13 **Name Size** Last Modified \ **Name Size Last Modified** monmouth-catalog-... 27349 04-22-2019 11:56AM deletes/ 4096 04-02-2018 12:00AM 4096 monmouth-catalog-... 354688 full/ 12-21-2018 01:19PM 04-18-2019 10:55AM monmouth-catalog-... 202738 4096 04-08-2019 12:32PM 04-18-2019 03:21PM updates/ monmouth-catalog-... 86484  $\leftarrow$  Get updatesmonmout... 04-01-2019 10:27AM  $\bf{0}$ 03-08-2018 12:00AM updatesmonmout... 0 monmouth-catalog-... 405142113 12-19-2018 08:14AM 03-08-2018 12:00AM  $Put \rightarrow$ updatesmonmout... 170759 monnmouth-catalo... 461959794 10-28-2015 07:49PM 03-08-2018 12:00AM 97563 updatesmonmout... 170759 02-01-2007 10:33AM 03-08-2018 12:00AM vol.out vol3a.out 83058 updatesmonmout... |170759 03-08-2018 12:00AM 02-01-2007 10:33AM updatesmonmout... 170759 vol4a.out 89598 02-01-2007 10:33AM 03-08-2018 12:00AM - Remote Filename B Transfer type:  $\left|\text{Binary}\right|$   $\blacktriangleright$ Rename files upon transfer

 $\Box$   $\times$ 

# WebPAC Web Options Web Master

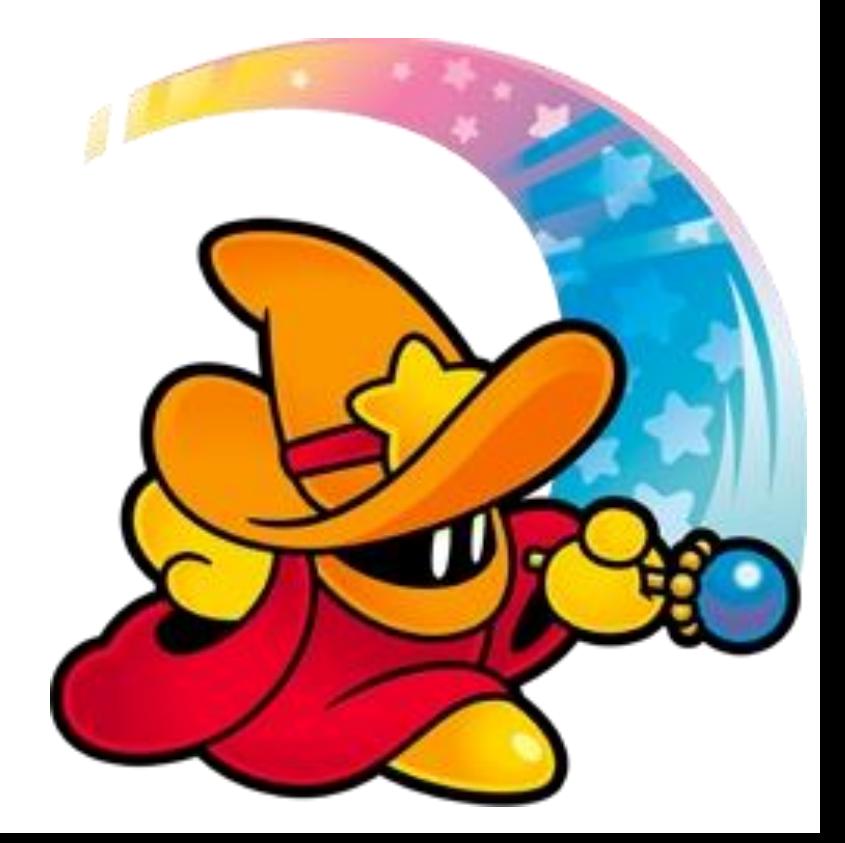

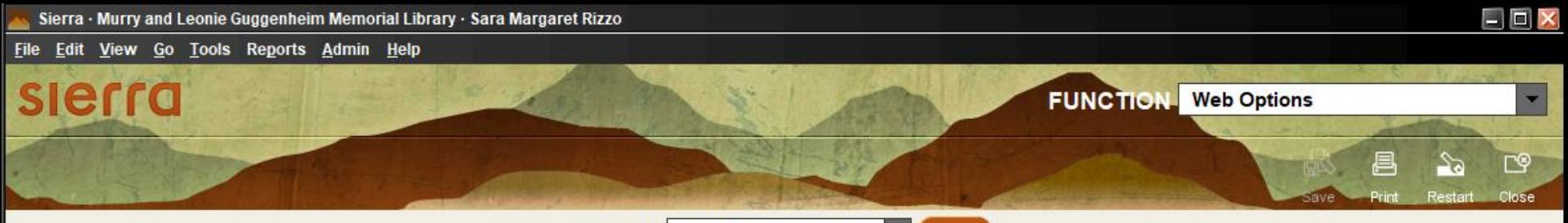

Select a File www121217 (on ports 2082)  $\blacktriangledown$  Open

#### File 'www121217" was last updated on Mon Apr 1 11:09:57 2019

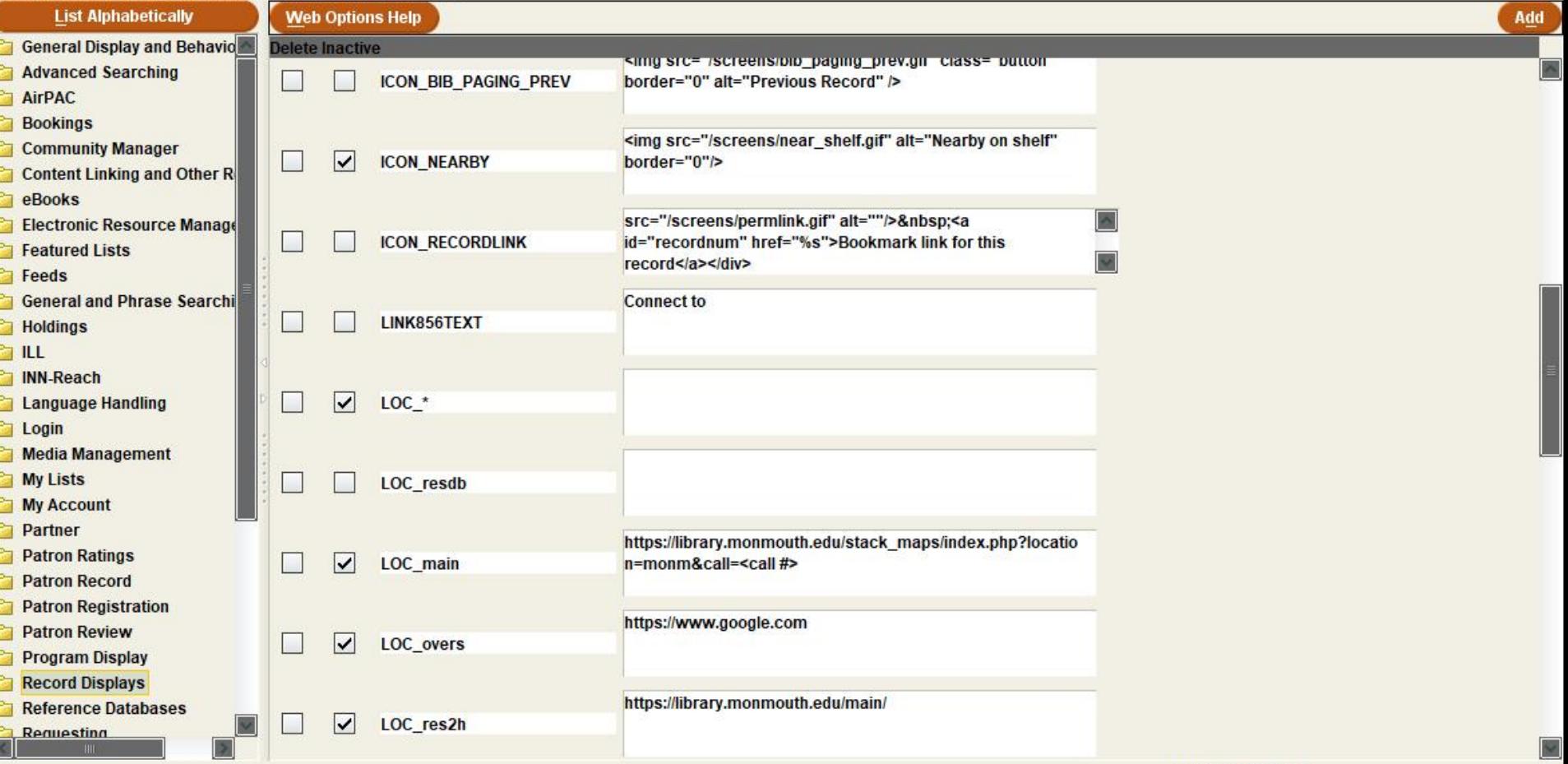

File: www121217

File Edit View Go Tools Reports Admin Help

an an an an an an an

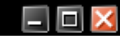

slerra **FUNCTION** Web Master  $\blacktriangledown$ 图  $\Box$ n 1 Get PC

Select Process Staging Web Server Screens - staging/screens  $\blacktriangleright$ 

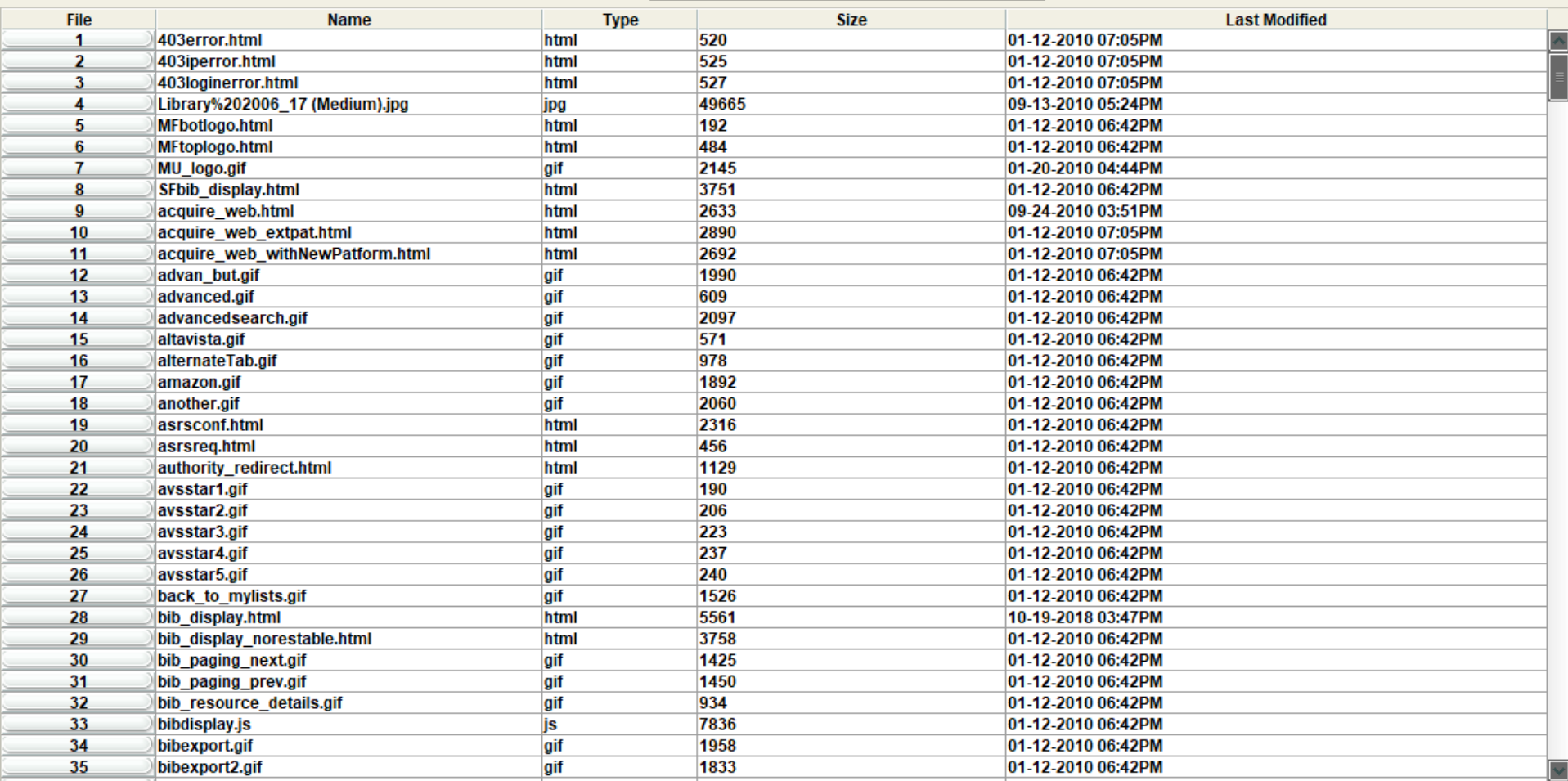

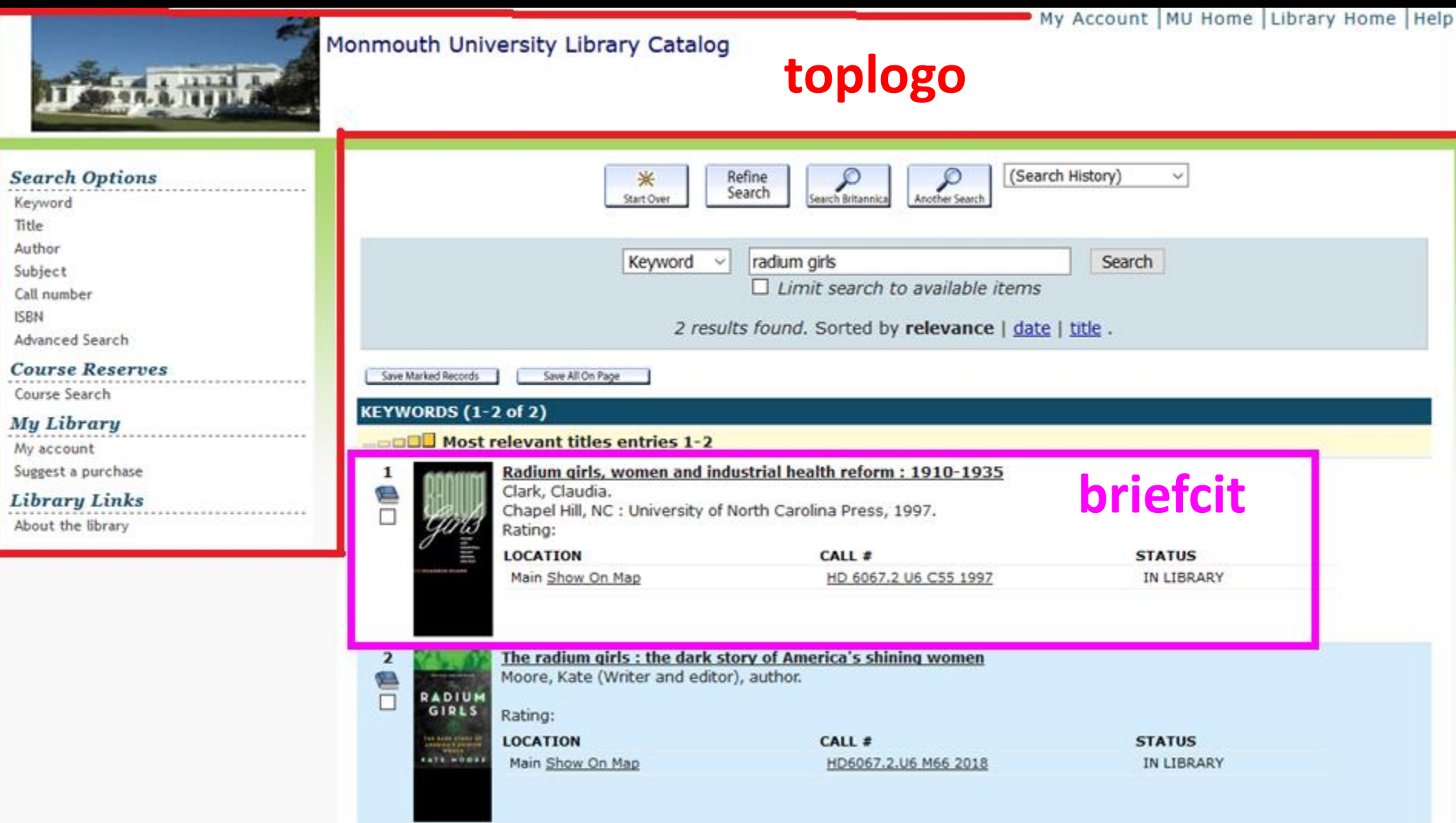

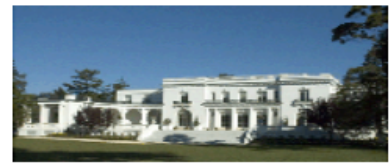

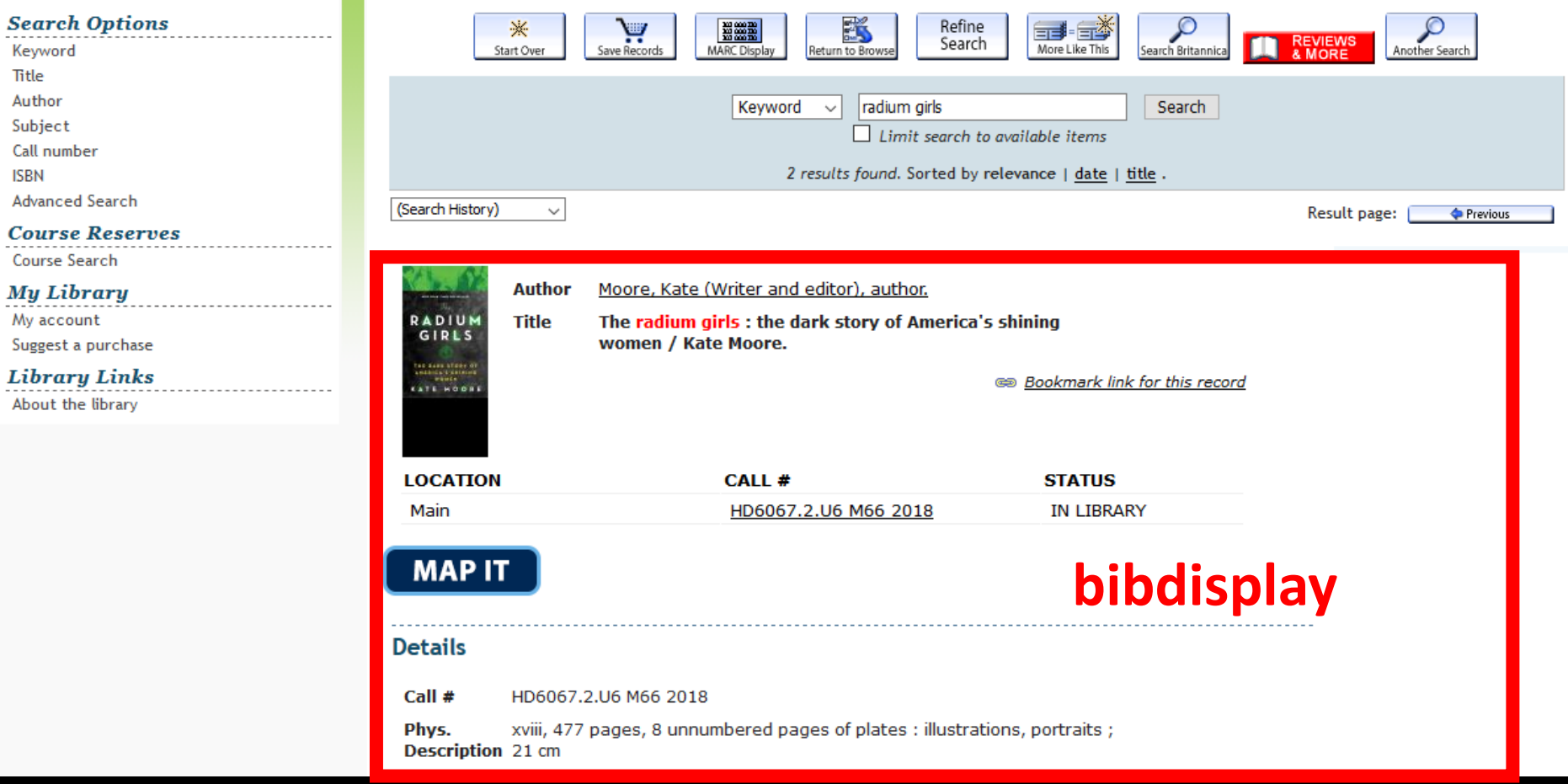

### Admin Corner

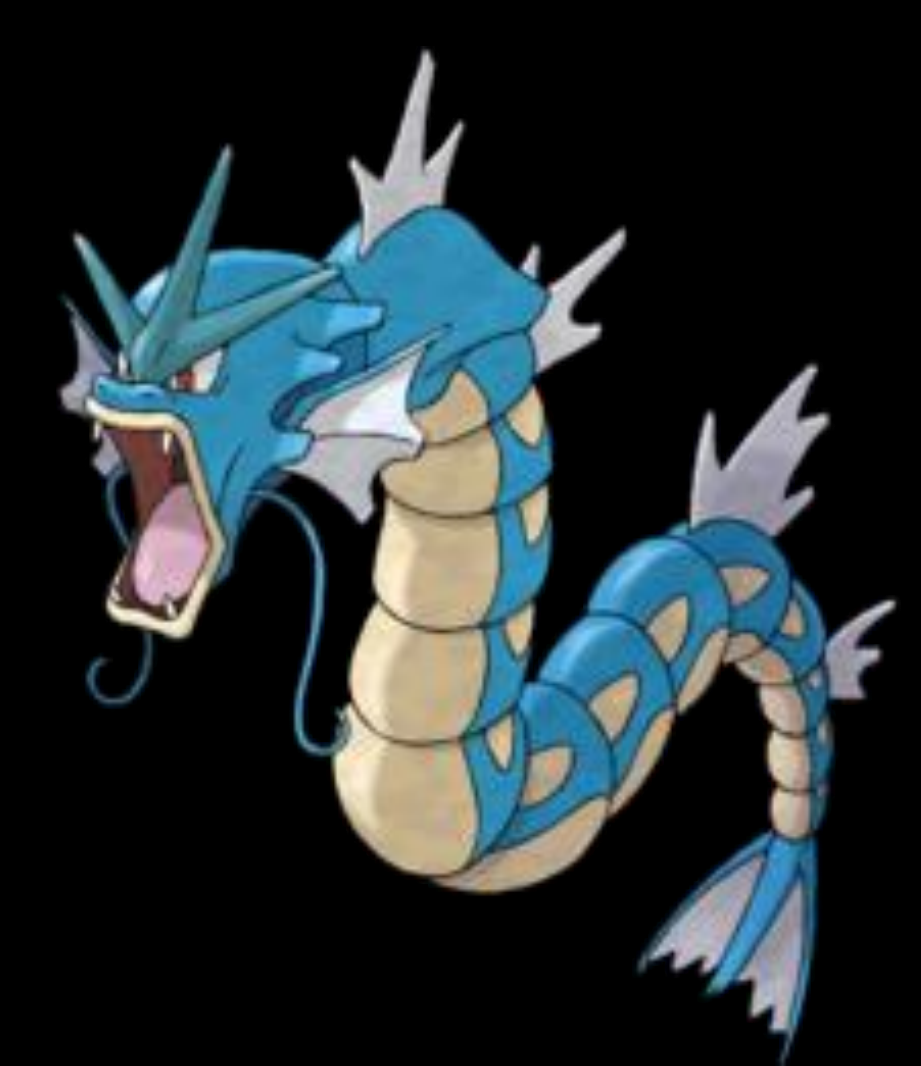

\*\*\* Copyright Innovative Interfaces Inc \*\*\* \*\*\* Sierra Admin Corner \*\*\*

 $D$  > Catalog DATABASE maintenance

 $C$  > CIRCULATION subsystem

M > MANAGEMENT information

 $A > ADDITIONAL$  system functions

 $Q > QUIT$ 

Choose one  $(D, C, M, A, Q)$ 

#### **iii** innovative **CUSTOMER SUPPORTAL**

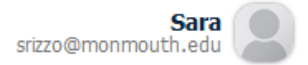

**KNOWLEDGEBASE COMMUNITIES HOME** 

Ask the Community Open a Ticket

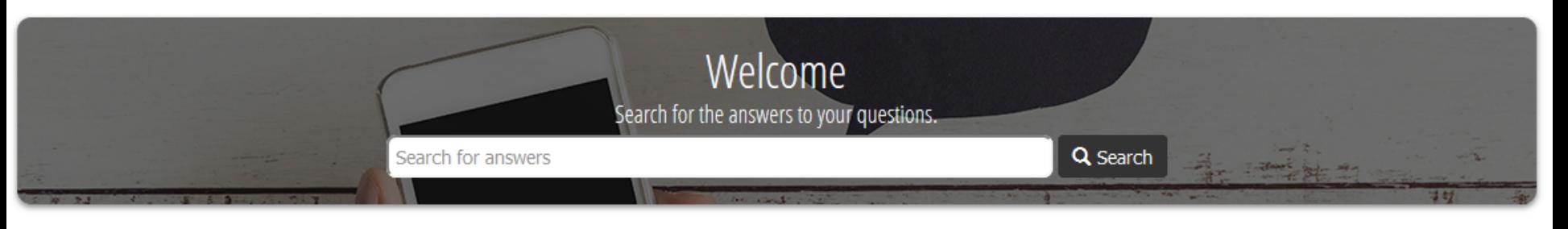

#### Announcements

SCHEDULED MAINTENANCE ALERT: There will be scheduled maintenance to the Supportal on Wednesday, May 1 between 2 -3pm PDT/9 - 10pm GMT. During this time we will experience a downtime lasting up to 5 minutes in duration. We apologize for the inconvenience.

If you need assistance during this maintenance window, please don't hesitate to reach out to us by phone - click here for contact information.

April 23, 2019: We are pleased to announce the release of Sierra 4.3, Encore 4.9 and Resource Sharing 3.2. Please visit the Supportal article "Release Announcements and Notes" for links to Release Notes and fixes contained in these releases.

Libraries hosted with Innovative (as well as libraries running Sierra 2.0 SP1 or older) may submit a service request for our staff to perform the Sierra upgrade here.

#### **Help Desk**

^

- **Add New Ticket**
- **Add New Service** Commitment
- My Open Tickets 冖
- My Closed Tickets
- **Escalate Ticket**

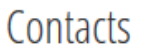

#### **Manage Contacts**

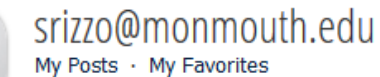

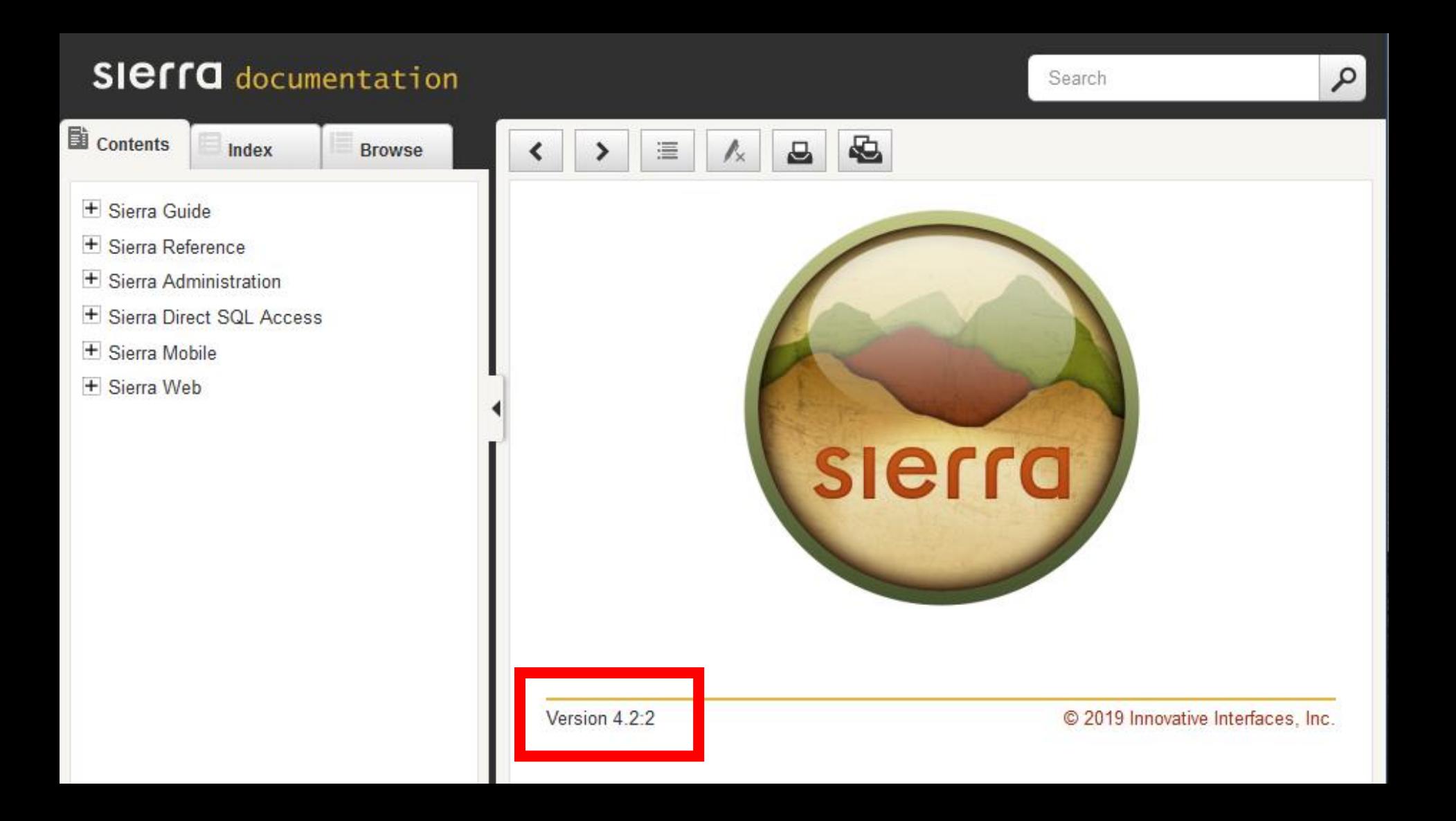

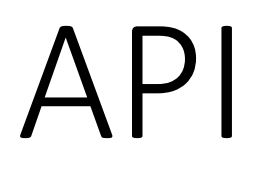

• https://[yourlibrary]/iii/sierra-api/swagger/index.html

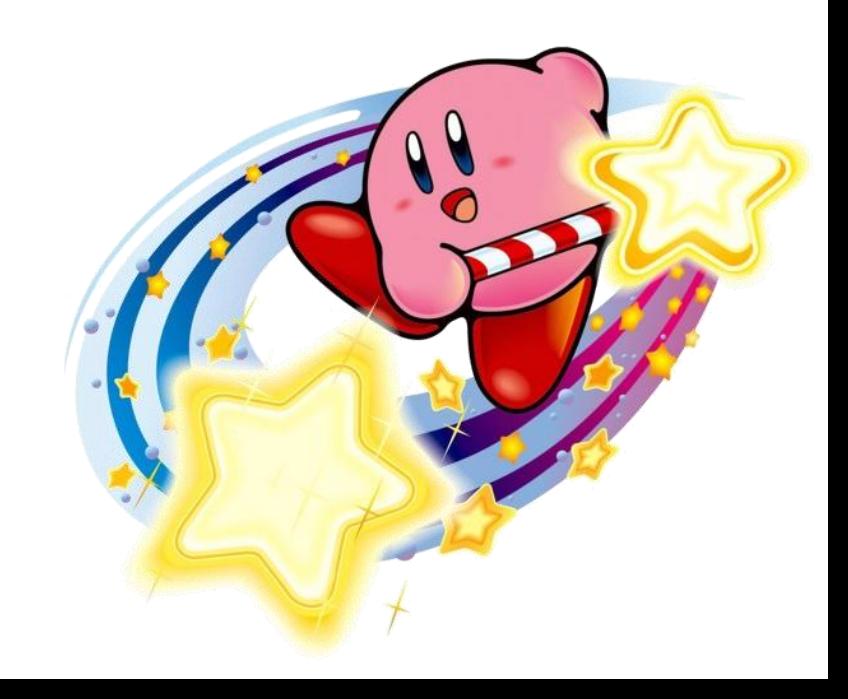

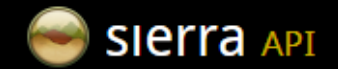

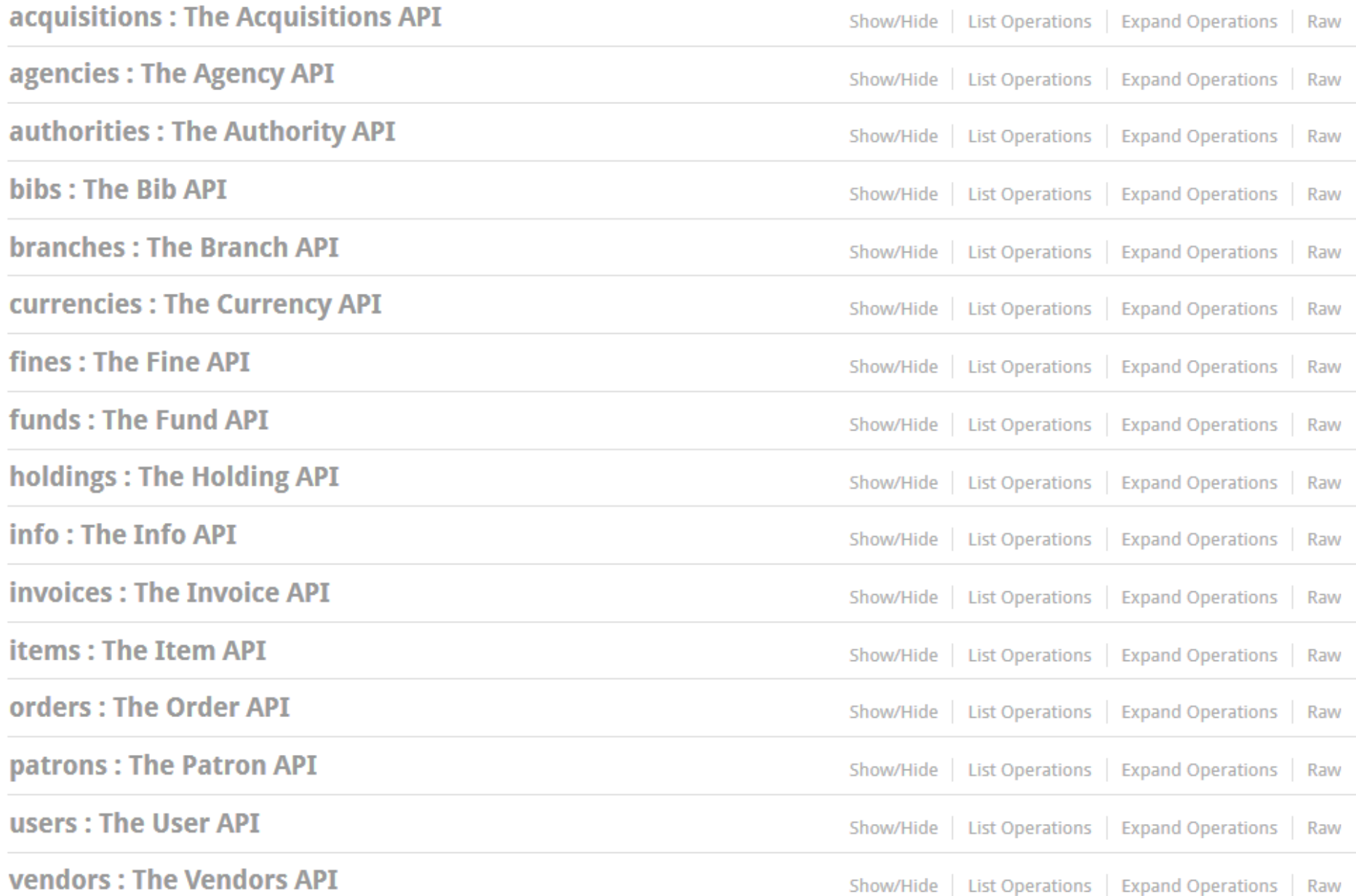

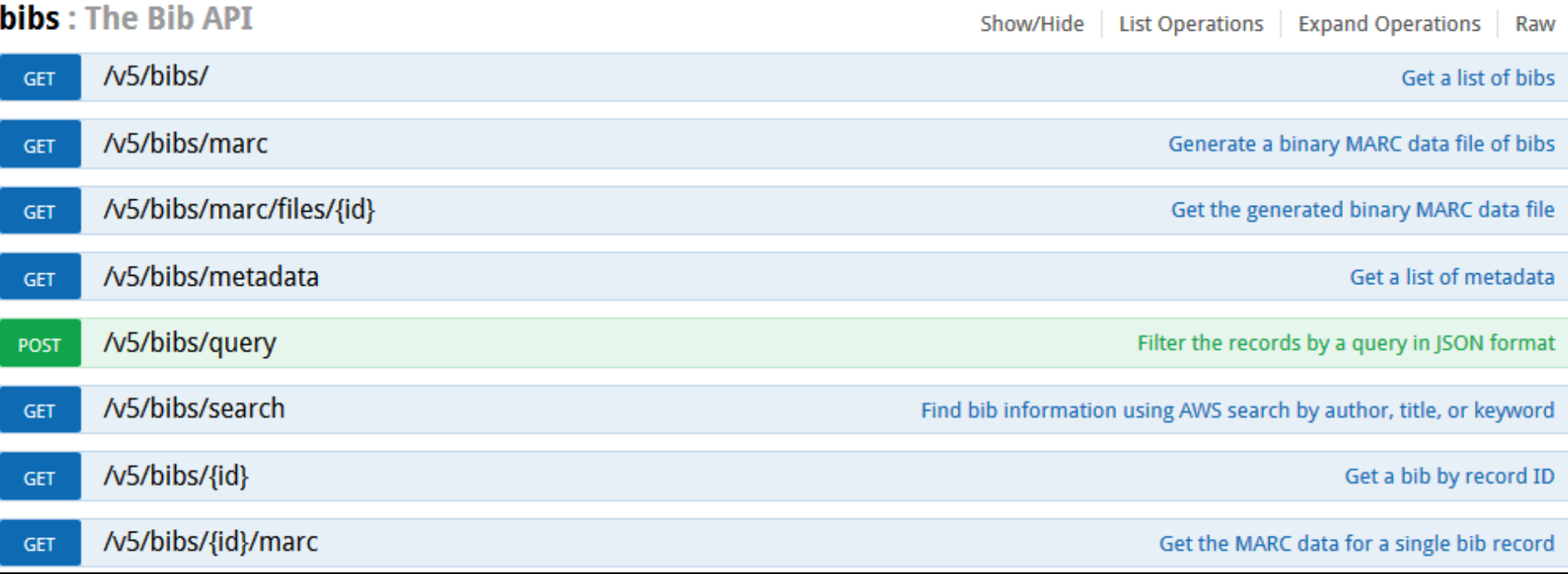

#### **Response Class**

Model | Model Schema

#### Metadata {

field (string): Name of the metadata, values (array[MetadataValue]): Metadata values

#### $\mathbf{r}$

#### MetadataValue {

code (string): Field code, desc (string): Field description

#### ₿

#### Response Content Type application/json  $\vee$

#### **Parameters**

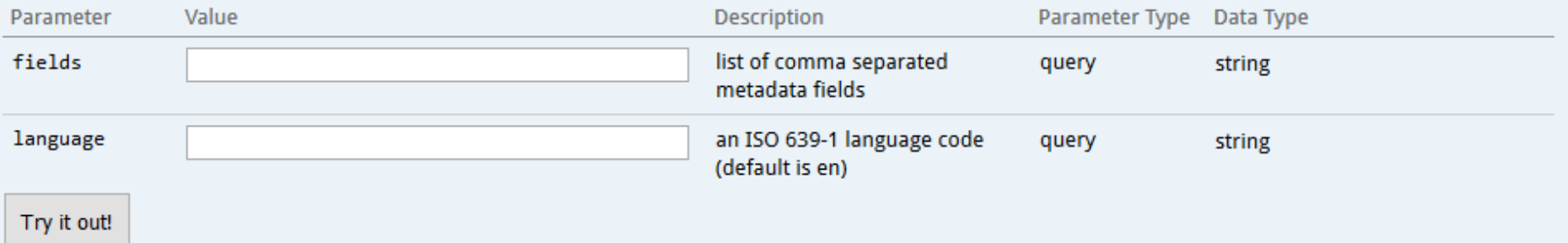

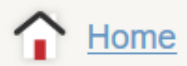

#### **USER ACCOUNTS**

**Authorizations and Authentication** 

#### **BACK END MANAGEMENT**

**AWS** 

**Servers** 

**System Files** 

**Review Files** 

#### **ENCORE**

**Community Tags** 

**Encore Customization** 

Patron

#### **OTHER WEB APPLICATIONS**

**Sierra API Keys** 

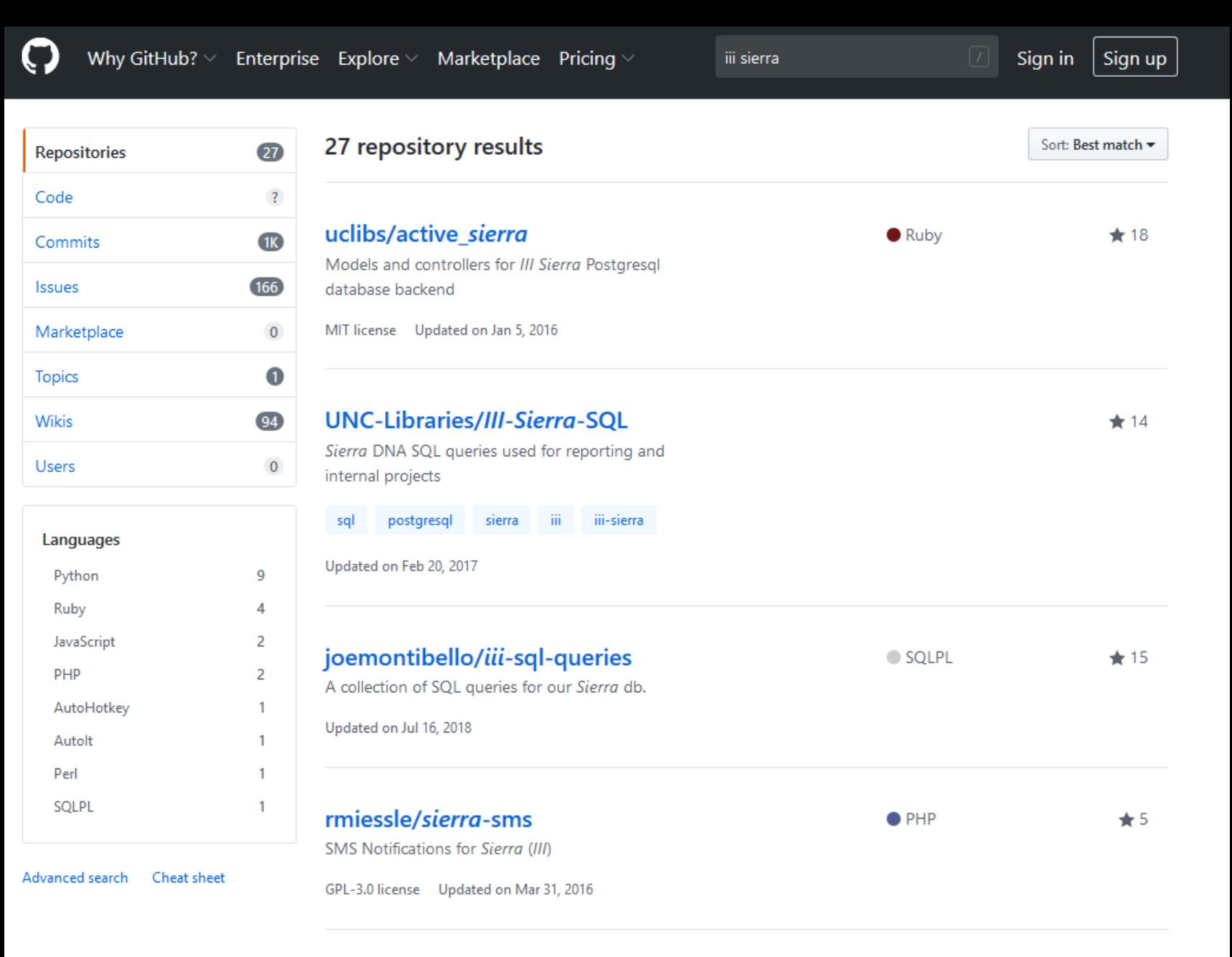

#### yo-bj/Sierra-SQL

Anything and everything that is related to III's ILS Sierra DNA SQL queries

### IT'S DANGEROUS TO GOOGLE ALONE! TAKE THIS.

**START OF BUILDING** 

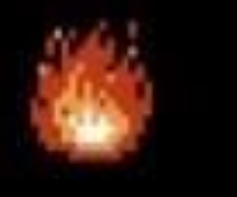

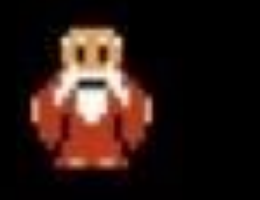

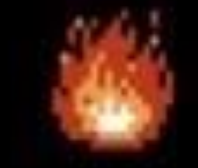

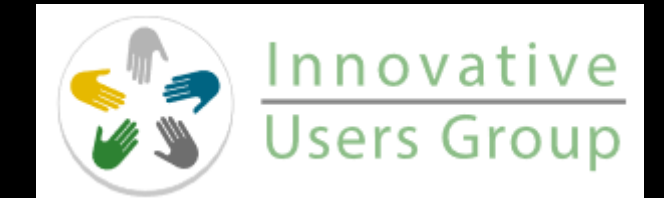

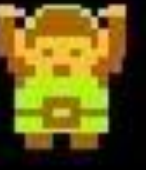